# **CAE 465/526 Building Energy Conservation Technologies**  Fall 2020

# **September 28, 2020**

Model Calibration and Uncertainty Analysis

**Built** Environment Research @ IIT  $123A + 1$ 

*Advancing energy, environmental, and sustainability research within the built environment* [www.built-envi.com](http://www.built-envi.com)

**Dr. Mohammad Heidarinejad, Ph.D., P.E.** Civil, Architectural and Environmental Engineering Illinois Institute of Technology

[muh182@iit.edu](mailto:muh182@iit.edu)

# **ANNOUNCEMENT**

#### **Announcement**

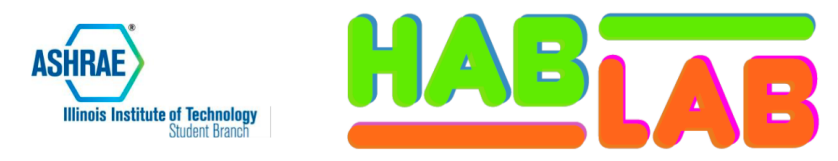

#### **Simulating Buildings** for a Living

#### **SPEAKER**

President/Founder Graham Linn

#### **WHEN**

September 29th, 2022 12:40pm - 1:40pm

#### **WHERE**

**John T. Rettaliata Engineering Center, RE 124** 

#### **TALK ABOUT**

- $\checkmark$  Career Journey
- $\checkmark$  Career tips
- $\checkmark$  Technical Building Performance

For more information, feel free to contact **ASHRAE official email** ashrae\_iit@iit.edu

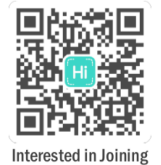

#### **Lunch will be provided!**

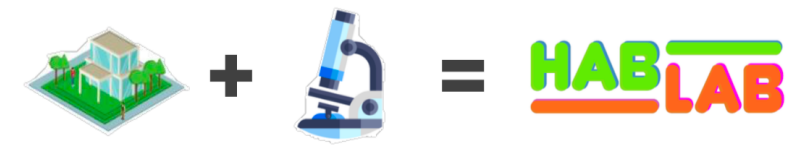

Habitat

Laboratory

# **PROJECT**

# **ENERGYPLUS / OPENSTUDIO (NODES)**

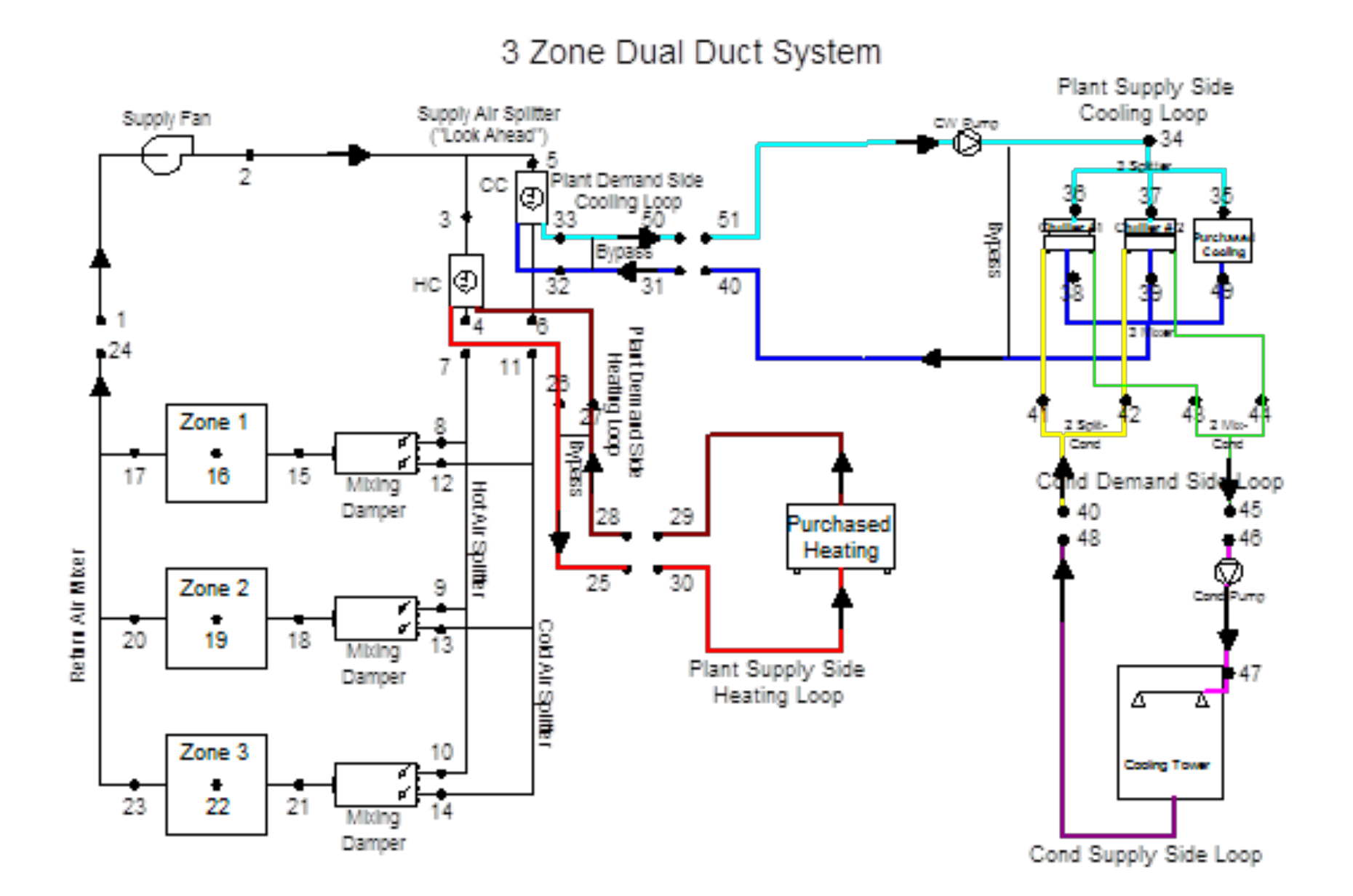

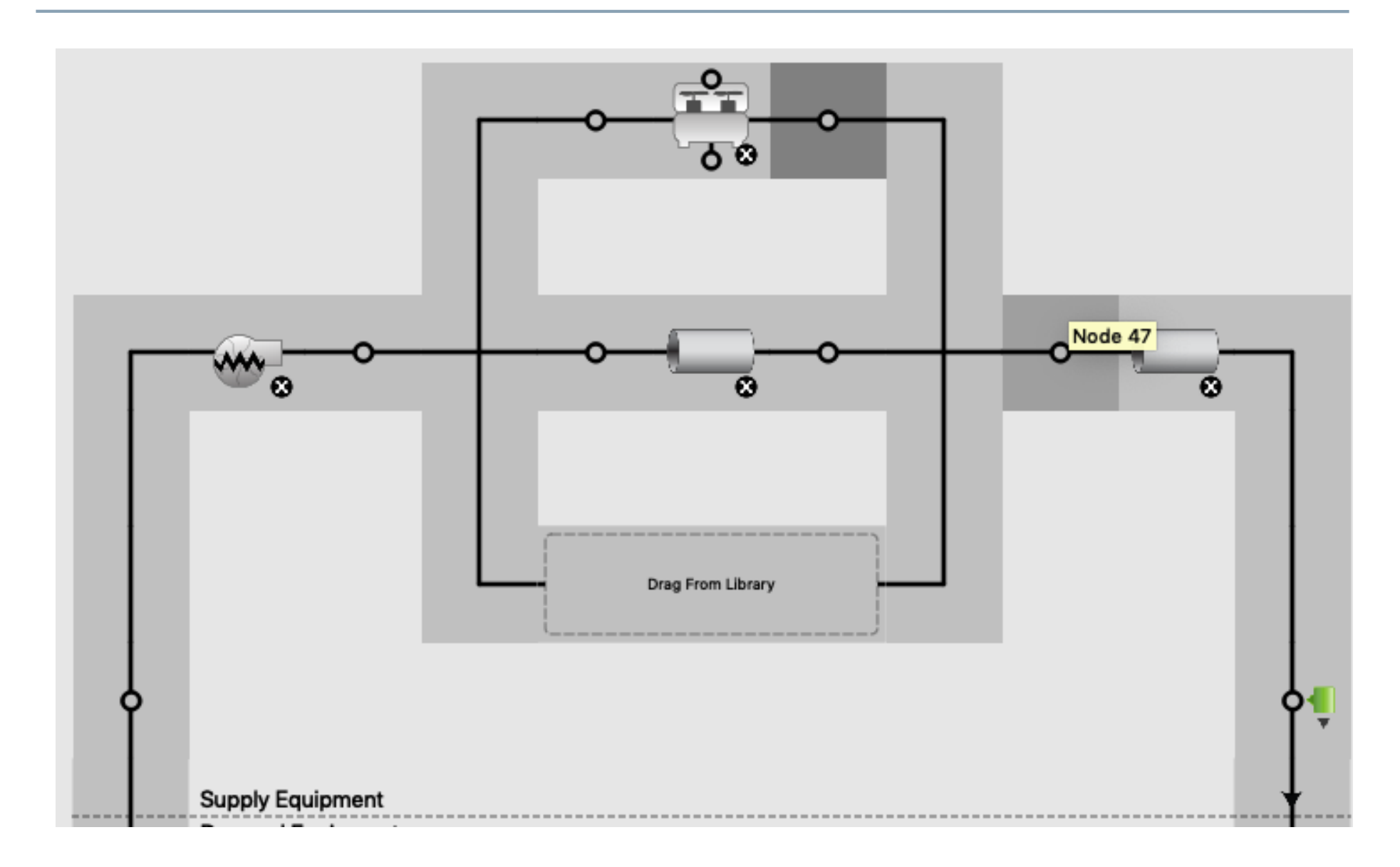

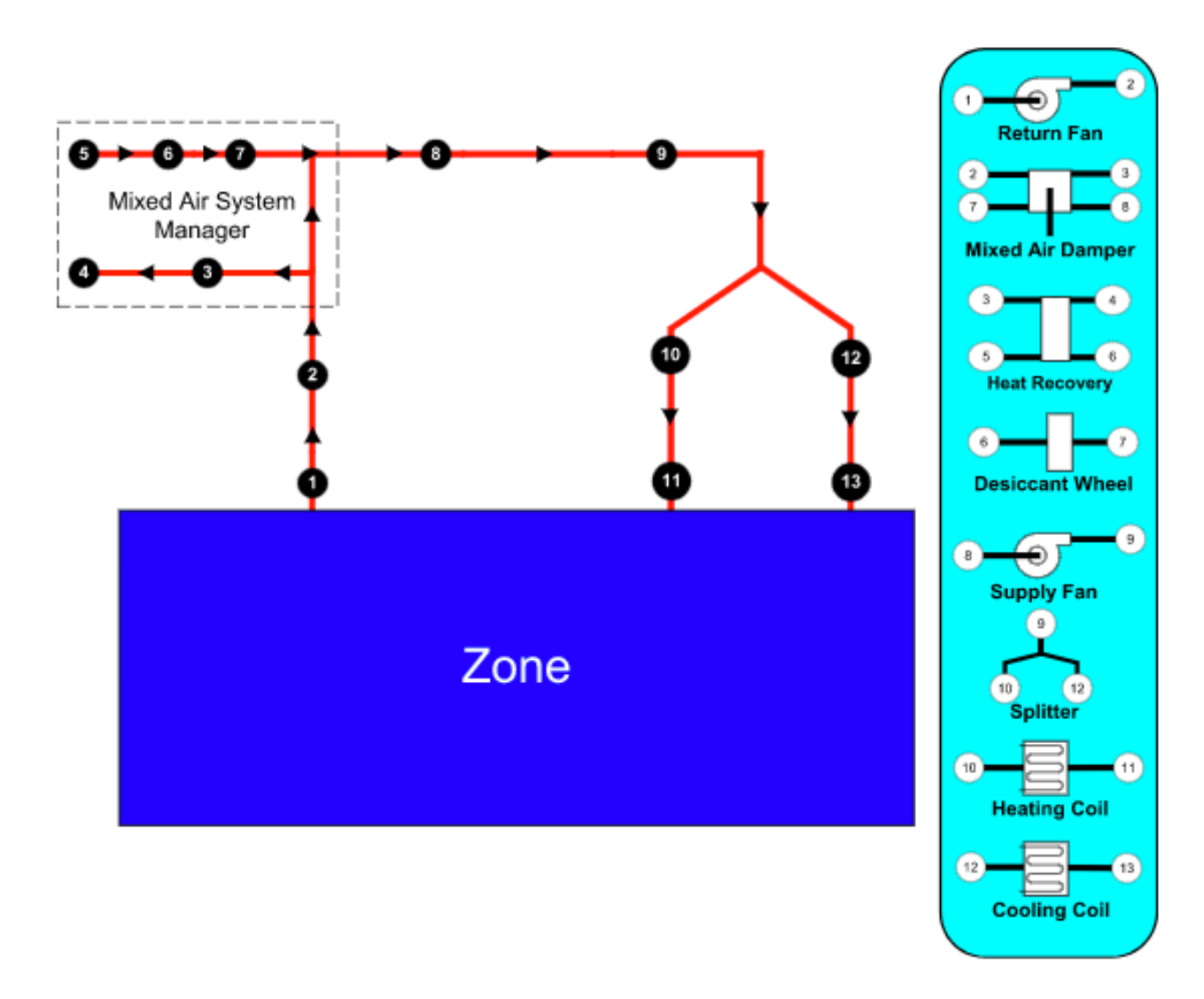

*[https://www.energyplus.net/sites/default/files/docs/site\\_v8.3.0/InputOutputRe](https://www.energyplus.net/sites/default/files/docs/site_v8.3.0/InputOutputReference/01b-InputOutputReference/index.html)f erence/01b-InputOutputReference/index.html*

TT ... CUIVE UULDUL QL TQLEU CUIIUILLIUIIS - U./UU  $\sim$ \*\* Severe \*\* Node NODE 73 connects to no component \*\* Occurs in Supply Air Path=PACKAGED ROOFTOP VAV WITH REHEAT NODE 71 SUPPLY PATH  $\sim\sim$  $**$ \*\* Check the connection to a ZoneHVAC: Equipment Connections object  $**$  $\sim\sim$ \*\* Check if this component is missing from the Supply Air Path  $**$  $\sim\sim$ \*\* Severe \*\* An outlet node in AirLoopHVAC="PACKAGED ROOFTOP VAV WITH REHEAT" is not connected to any zone \*\*\* Could not match ZoneEquipGroup Inlet Node="NODE 71" to any Supply Air Path or controlled zone  $**$ Fatal \*\* Preceding errors cause termination  $**$ ... Summary of Errors that led to program termination: . Reference severe error count=2 .. Last severe error=An outlet node in AirLoopHVAC="PACKAGED ROOFTOP VAV WITH REHEAT" is not connected to any zone \*\*\*\*\*\*\*\*\*\*\*\*\*\* Warning: Node connection errors not checked - most system input has not been read (see previous warning). \*\*\*\*\*\*\*\*\*\*\*\*\*\* Fatal error -- final processing. Program exited before simulations began. See previous error messages. \*\*\*\*\*\*\*\*\*\*\*\*\*

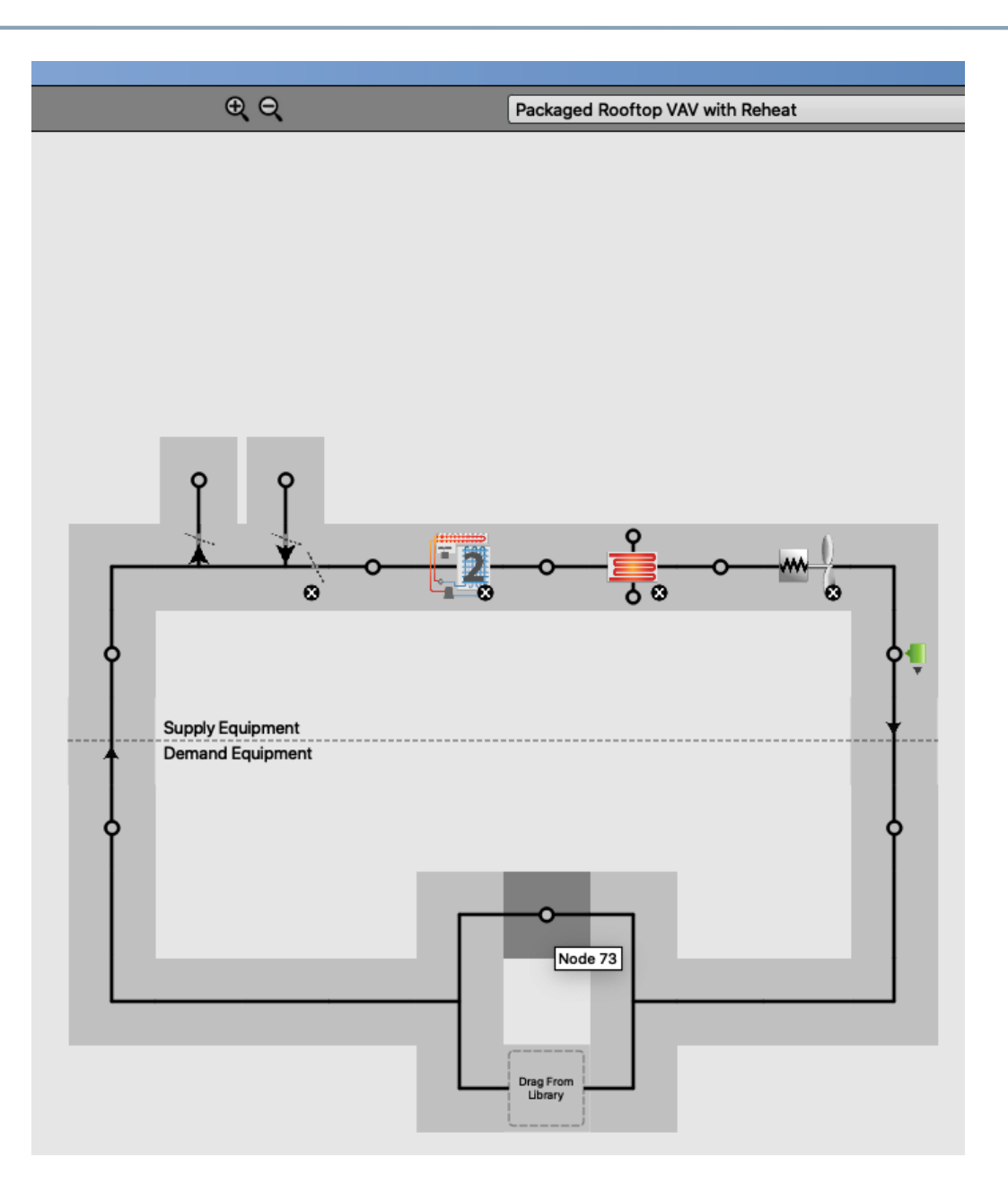

# **LIST OF INFLUENTIAL**

#### **System Inputs**

#### 1. Systems Variables

- $\Box$  Required power and associated part load curves (e.g., Supply fan, pumps, motors, boiler)
- $\Box$  Efficiency of the systems (e.g., fans, pumps, COP of HVAC systems)
- $\Box$  Maximum supply air flow rate
- $\Box$  Minimum outside air flow rate
- $\Box$  HVAC system types
- $\square$  Size of the HVAC equipment (Hard sizing vs. autosizing)
- $\Box$  Pressure rise
- $\Box$  Garage fans
- $\Box$  Electric Vehicle (EV) stations
- $\Box$  Exterior lights
- $\Box$  Outdoor air fraction

#### **Internal Inputs**

#### 2. Internal Loads

- $\Box$  Lighting power density
- $\Box$  Equipment power density
- $\Box$  Process/Miscellaneous power density
- $\Box$  Occupancy density
- $\Box$  Metabolic activity of occupants and clothing
- **□ Service Hot Water (SHW)**
- 3. Internal Load Schedules
	- $\Box$  Lighting schedule
	- $\Box$  Equipment schedule
	- $\Box$  Process/Miscellaneous schedule
	- $\Box$  Occupancy schedule and associated occupancy behavior

#### **Internal Inputs**

#### 4. Systems Schedules

- $\Box$  Interior fans schedule
- $\Box$  Space heating and cooling temperature setpoints and setbacks
- $\Box$  Days of operation
- $\Box$  Outside fresh air schedule
- $\Box$  Economizer
- $\Box$  Mechanical outdoor air controller schedule

#### **External Inputs**

- 5. Building Geometry
	- **□ GFA (Gross Floor Area) and building Conditioned Floor Area** (CFA)
	- $\square$  Building space types
	- $\Box$  Number of floors
	- $\Box$  Age of the building and equipment (contribute to other variables)
	- $\Box$  Building surface to volume ratio
	- $\Box$  Building leakage area (contribute to the infiltration)

#### **External Inputs**

- 6. Real Time Weather File
	- $\Box$  Dry bulb temperature
	- $\Box$  Relative humidity
	- $\Box$  Dew point temperature
	- $\Box$  Wind speed/direction
	- $\Box$  Atmospheric pressure
	- $\Box$  Diffuse/direct normal radiation
	- $\Box$  Snow and liquid precipitation depth

#### **External Inputs**

- 7. Thermal Characteristics of Building Envelope
	- $\Box$  Window shading coefficient (SGHC)
	- $\Box$  Window U-value
	- $\Box$  Wall U-value
	- $\Box$  Floor U-value
	- $\Box$  Wall to Window Ratio (WWR)
	- $\square$  Infiltration throughout the building envelope
	- $\Box$  Roof type (conventional roof, green roof, and other roofing solutions)

#### **External Inputs**

#### 8. Urban Environment Influence

- □ Local outdoor Convective Heat Transfer Coefficients (CHTCs)
- $\Box$  Urban environment density (e.g., urban plan area density and frontal urban density)
- $\square$  Land coverage (e.g., vegetated surfaces vs. ground)
- $\Box$  Local outdoor solar irradiance distribution due to the urban environment density

- How do we consider the values in the model?
- How do we make sure the model is accurate?

# **CALIBRATION**

- Building energy modeling approaches typically require hours or days of intensive data gathering and tuning the building energy model, a process known as *calibration*.
- Calibration is the process of (i) validate and (2) verify the "*results of a building energy model with the metered energy data*".
- The calibration process is critical for:
	- § Establishing quality control of modeling
	- Creating reliable energy modeling results
	- Designing and retrofitting buildings

- ASHRAE Guideline 14-2014 has two calibration metrics:
	- 1. Coefficient of variation of the root mean square error (CVRMSE)
	- 2. Normalized Mean Biased Error (NMBE)
- CVRMSE shows how well the model match some months much better than others
- NMBE indicates how well the model tend to over or underestimate actual use?

$$
CVRMSE = 100 * \frac{1}{\bar{y}} \left[ \sum (y_i - \hat{y}_i)^2 / (n - p) \right]^{1/2}
$$

$$
NMBE = \frac{\sum^{n} (y_i - \hat{y}_i)}{(n-p) * \bar{y}} * 100
$$

n= number of data periods (at least 12 months  $\rightarrow$  n=12)  $p =$  number of parameters in baseline model ( $p=1$ )  $y_i$  = meter energy data for period i  $\bar{y}$  = mean of meter energy data  $\hat{y}_i$  = simulation-predicted energy data for period i

• Calibration requirements:

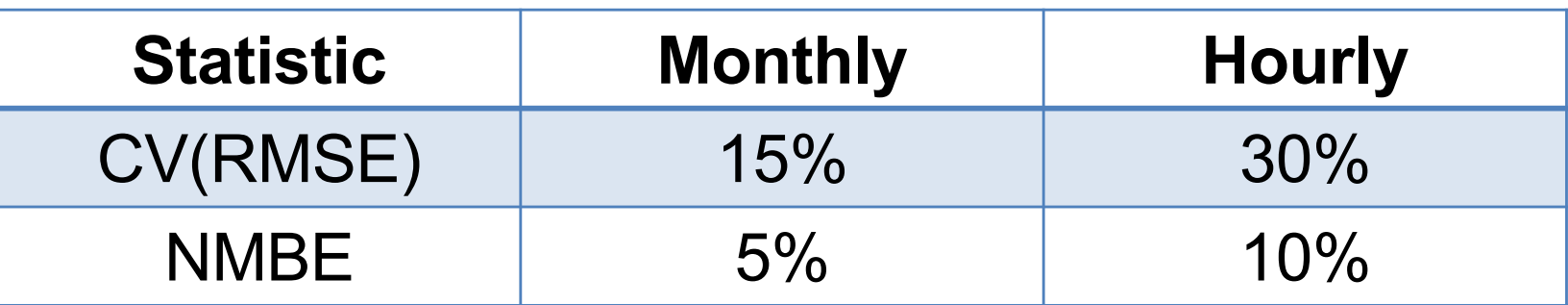

• If possible, we would like to calibrate for all end-uses, similar to the following case study:

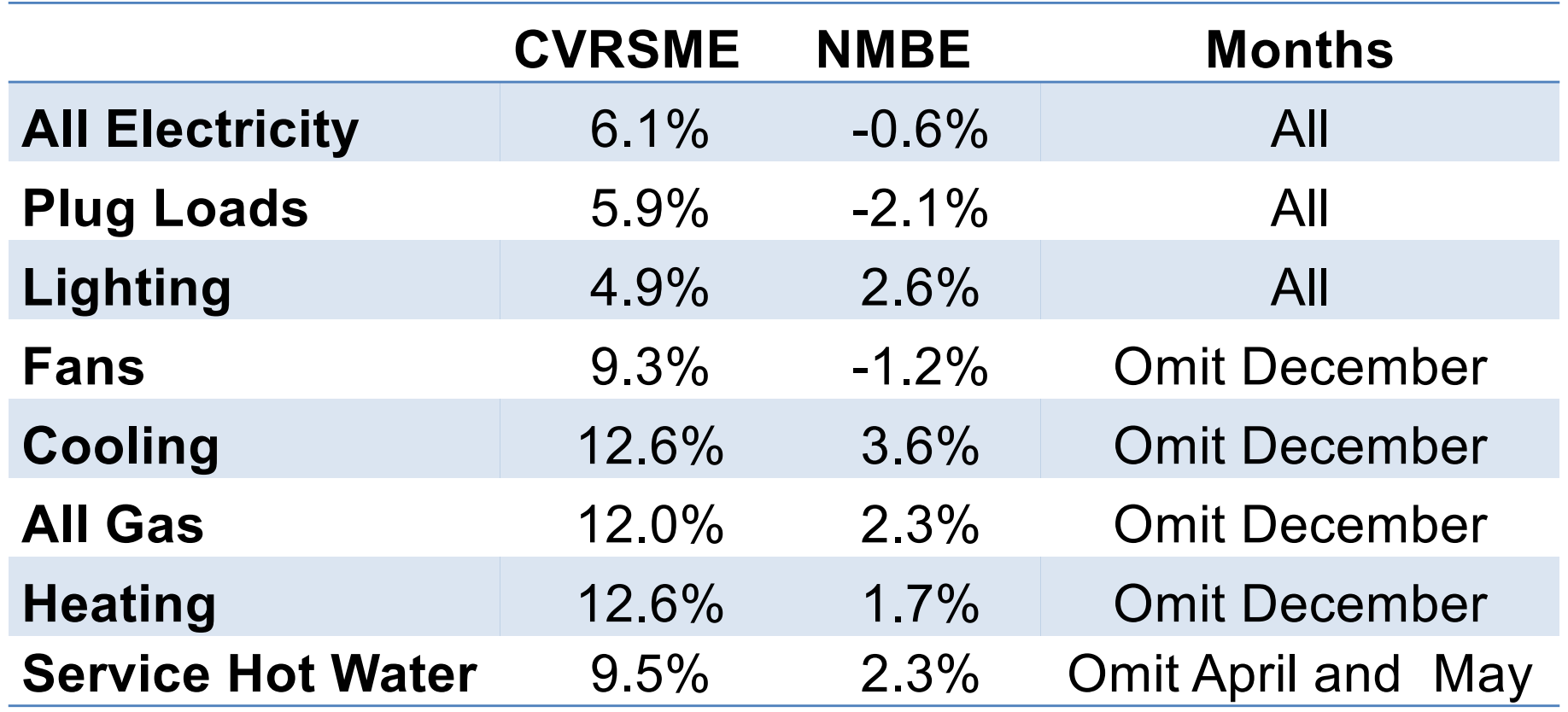

# **CLASS ACTIVITY**

### **Class Activity**

• Calculate the CVRMSE and NMBE for your HW2 submissions

> https://docs.google.com/spreadsheets/d/14sF09IPNmiyc BBCkLjfJTHq9MfXONQ8RqfUBOE0EaSE

# **SENSITIVITY ANALYSIS**

## **Sensitivity Analysis**

1. One-factor-at-a-time (+/- 20%, +/- 1 standard deviation):

 $\Box$  It only considers the local variation and no interaction between parameters (Why this is an issue?)

 $\Box$  Using standard deviation is preferred but requires assuming a distribution (e.g., boiler efficiency 0.88 +- 20% can give an efficiency of 1.06!)

### **Sensitivity Analysis**

2. Partial Derivatives

$$
sensitivity = \frac{\partial Y}{\partial X_i} = \frac{\Delta Y}{\Delta X_i}
$$

For each parameter  $Xi$ , i = 1, ..., n

#### **Sensitivity Analysis**

3. Sensitivity Index (Hoffman & Gardener 1983):

$$
sensitivity = \frac{Y_{max} - Y_{min}}{Y_{max}}
$$

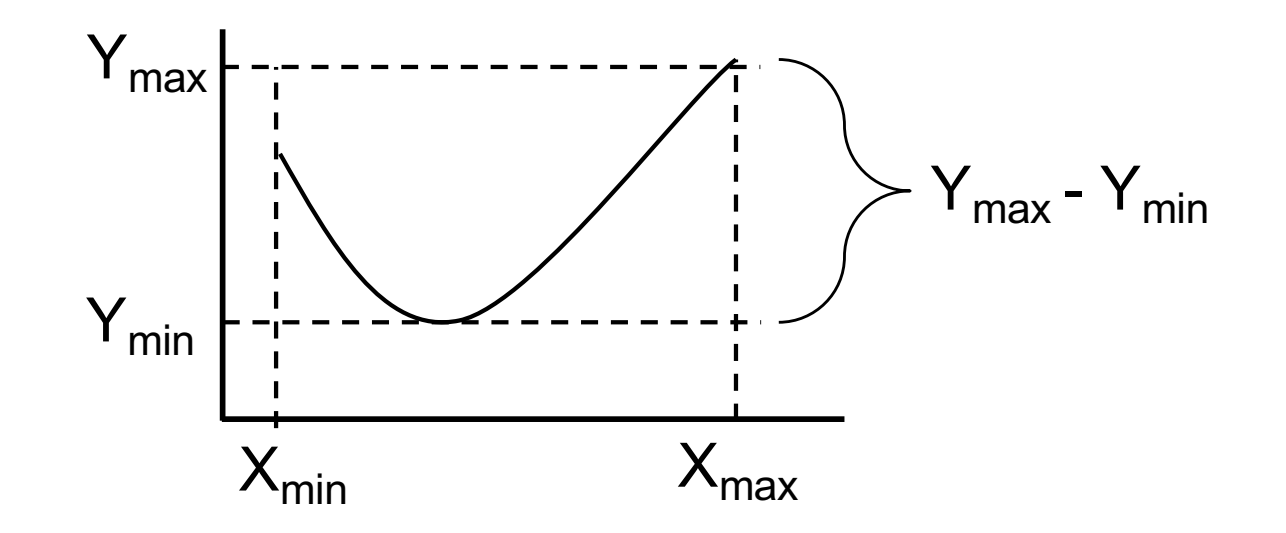

# **OPENSTUDIO UTILITY**

## **OpenStudio Utility**

• We will use the OpenStudio Utility Bills at some point:

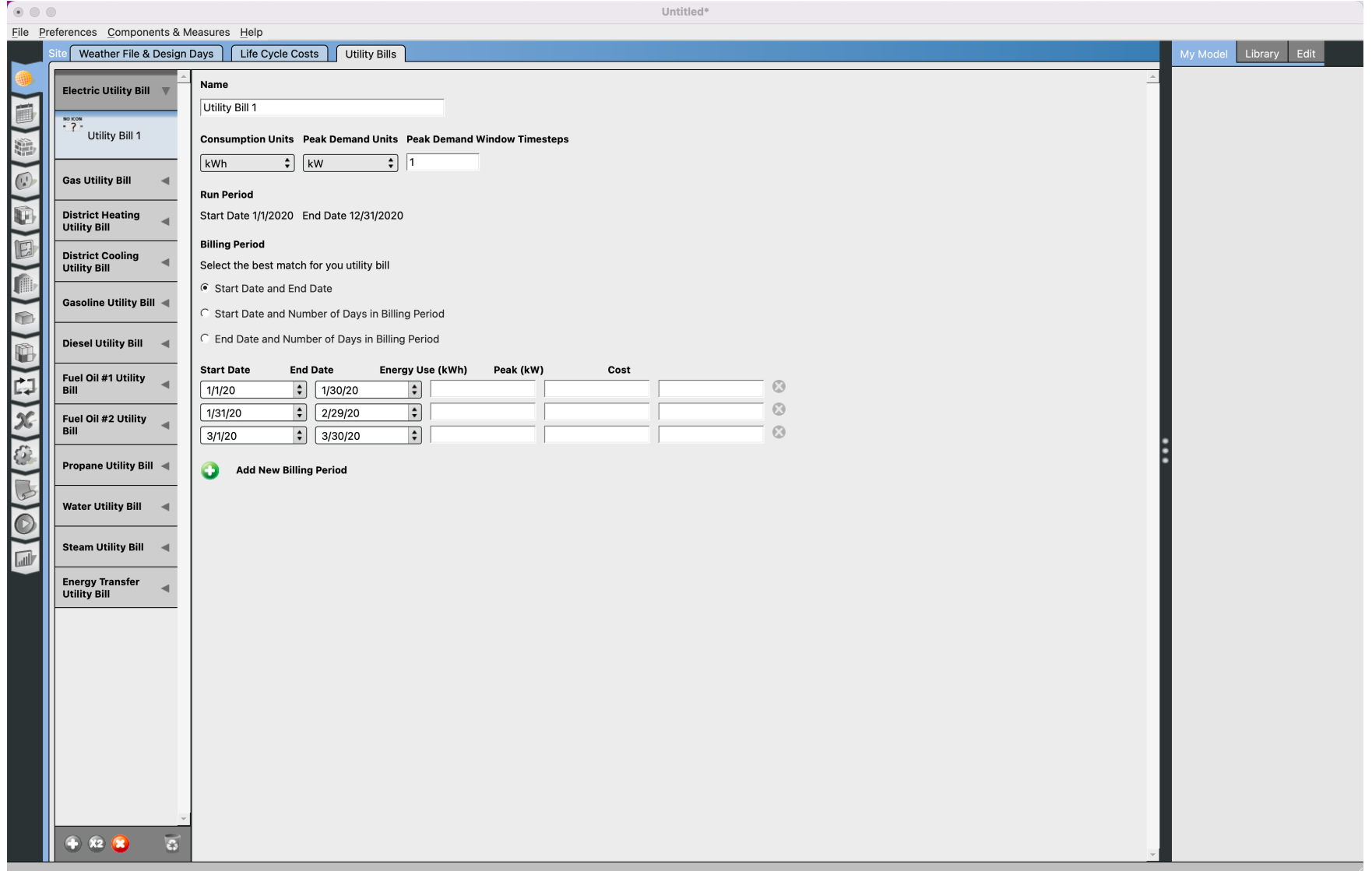

# **FAN CURVES**

#### **Fan Performance**

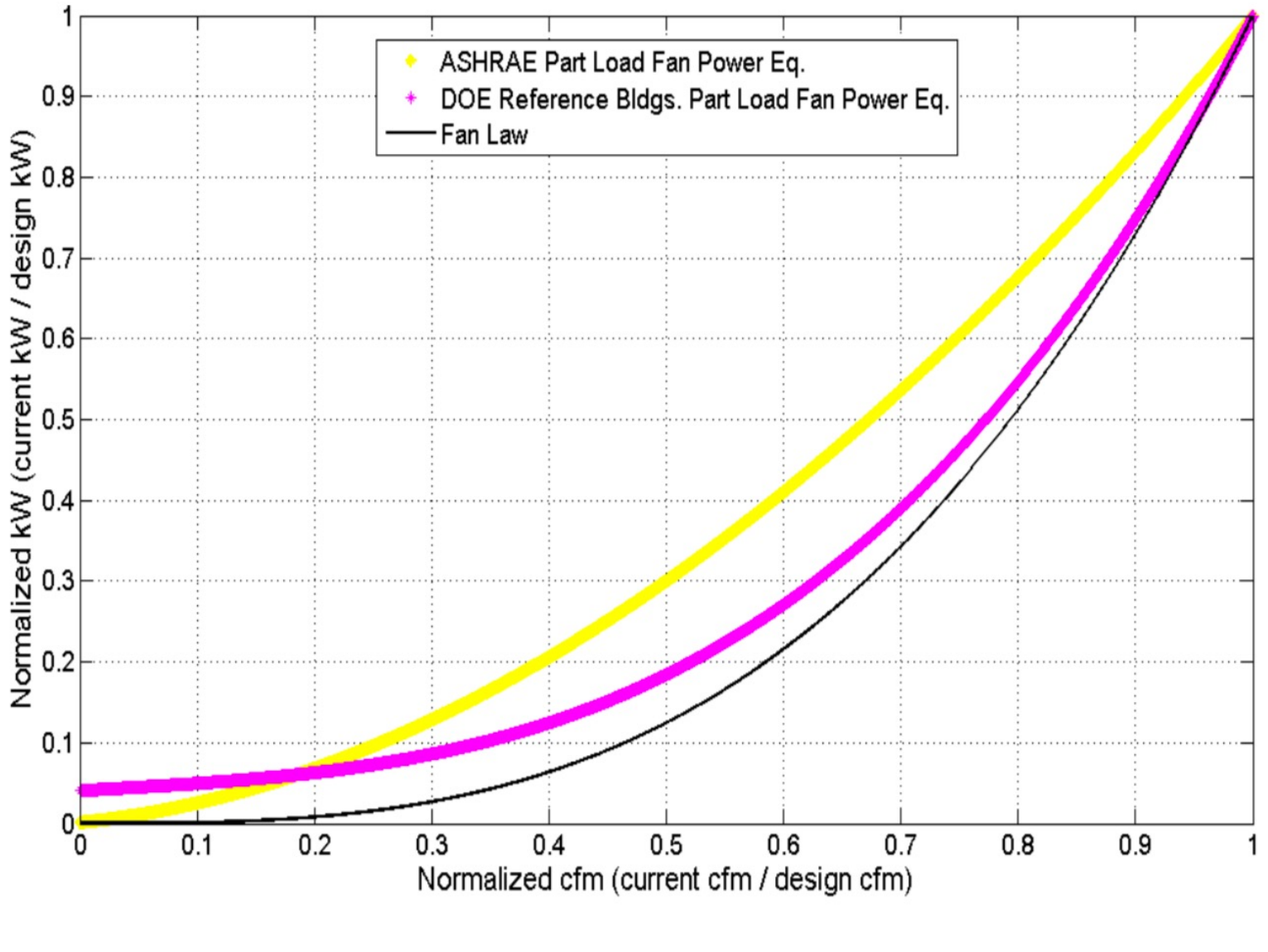

 $P_{fan} = 0.0013 + 0.1470 X + 0.9506 X^2 - 0.0998X^3$ 

## **Fan Performance**

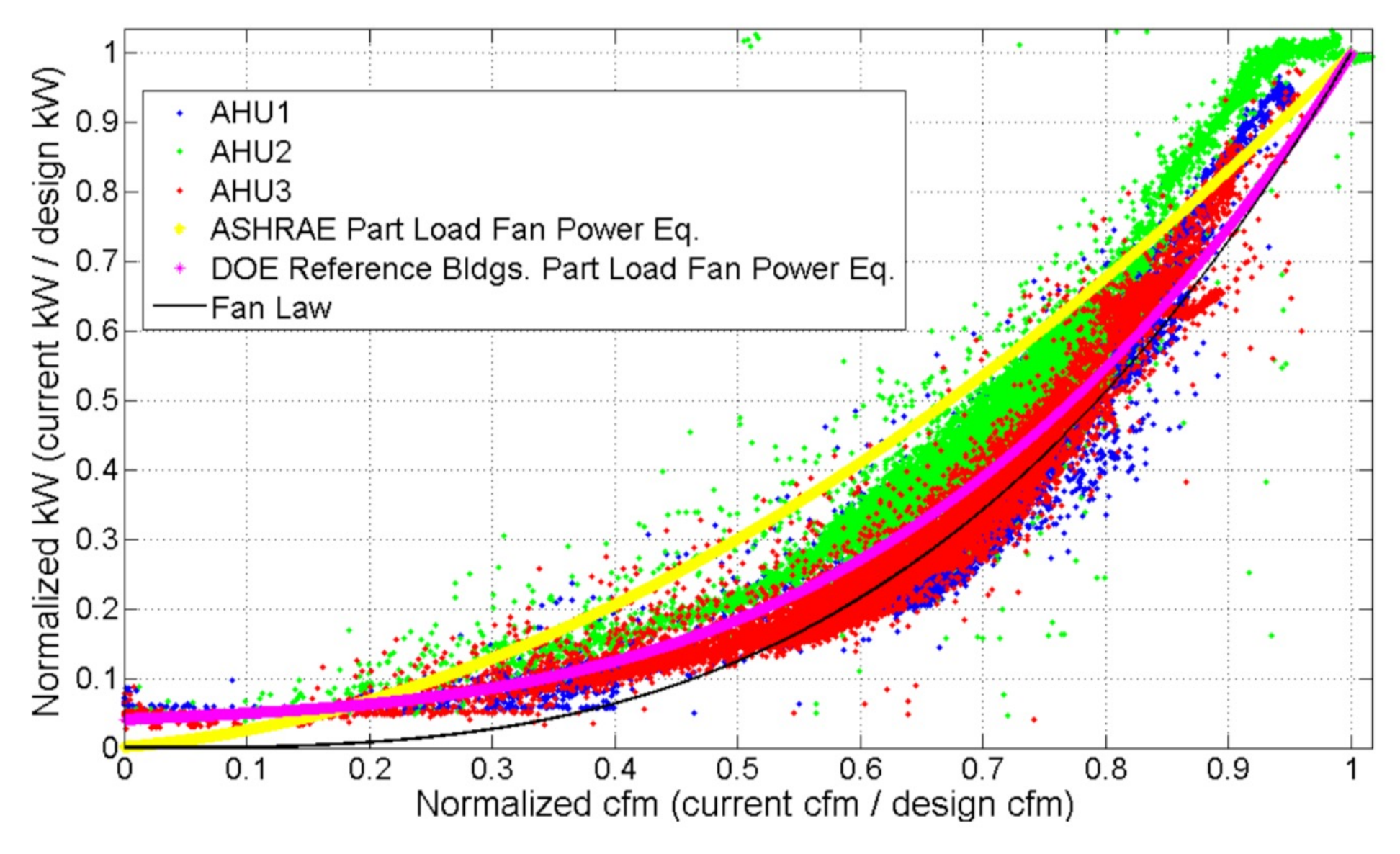
#### **Fan Performance**

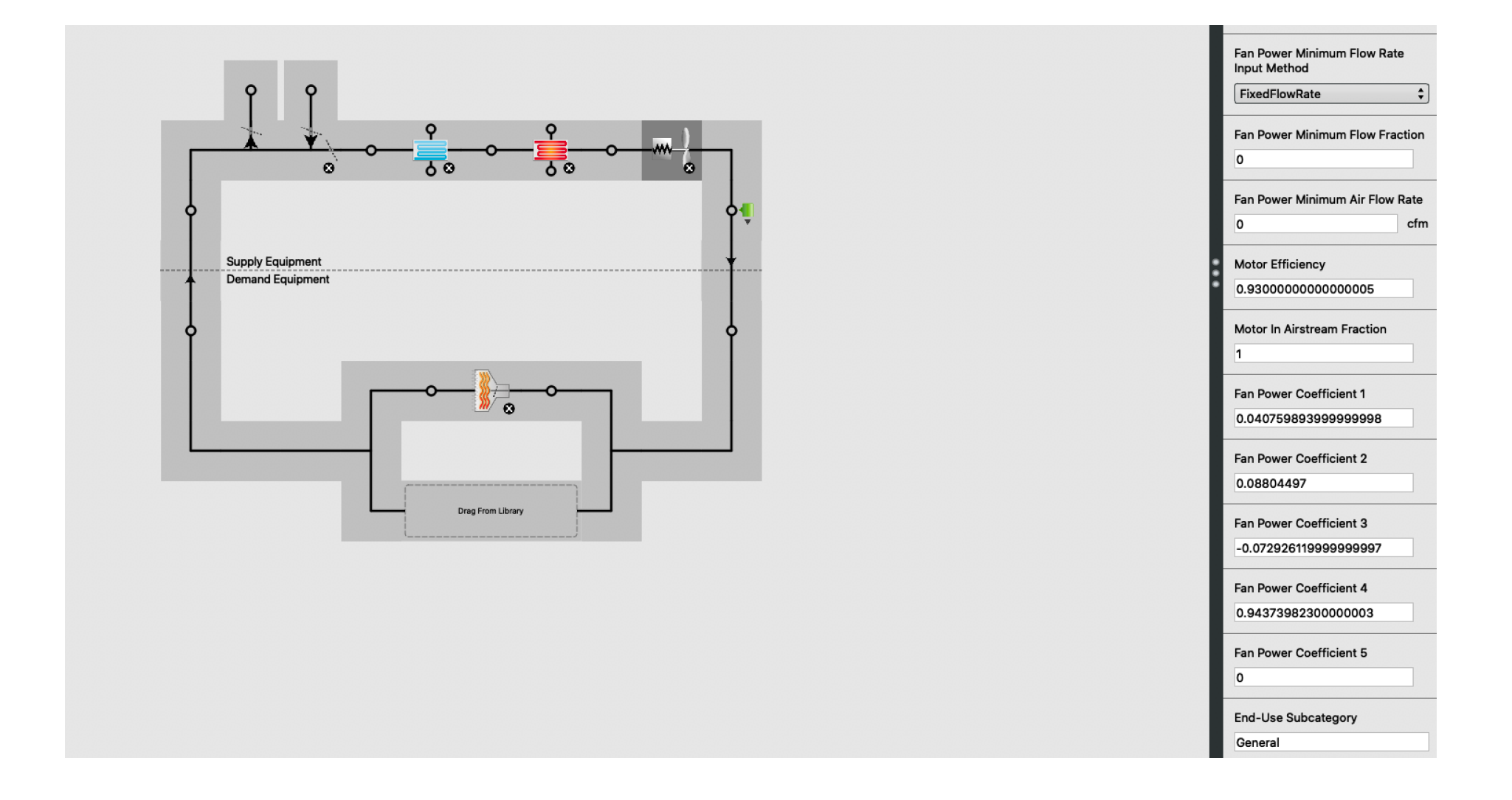

#### **Fan Performance**

#### Variable Speed Fan Model

The model for the variable speed fan is similar to the simple single-speed fan model except for a part load factor that multiplies the fan power consumption.

$$
f_{flow}=\dot{m}/\dot{m}_{design} \notag
$$
 
$$
f_{pl}=c_1+c_2\cdot f_{flow}+c_3\cdot f_{flow}^2+c_4\cdot f_{flow}^3+c_5\cdot f_{flow}^4
$$
 
$$
\dot{Q}_{tot}=f_{pl}\dot{m}_{design}\Delta P/\left(e_{tot}\rho_{air}\right)
$$

The rest of the calculation is the same as for the simple fan.

#### **Nomenclature for Simple Models**

 $\dot{Q}_{tot}$  is the fan power in watts;

 $\dot{m}$  is the air mass flow in kg/s;

 $m_{design}$  is the design (maximum) air flow in kg/s;

 $\Delta P$  is the fan design pressure increase in Pascals;

 $e_{tot}$  is the fan total efficiency;

 $\rho_{air}$  is the air density at standard conditions in kg/m<sup>3</sup>;

 $e_{motor}$  is the motor efficiency;

 $\dot{Q}_{shaft}$  is the fan shaft power in watts;

 $\dot{Q}_{toair}$  is the power entering the air in watts;

 $N_{ratio}$  is the ratio of actual fan flow rate (or speed) to maximum fan flow rate (or speed)

 $h_{in}$ ,  $h_{out}$  are the inlet and outlet air stream specific enthalpies in J/kg;

 $w_{in}$ ,  $w_{out}$  are the inlet and outlet air stream humidity ratios;

 $T_{out}$  is the outlet air temperature in degrees C;

# **CLASS ACTIVITY**

## **Class Activity**

• Find one fan curve and one pump curve from OpenStudio objects:

> [https://docs.google.com/spreadsheets/d/14sF09IPNmiy](https://docs.google.com/spreadsheets/d/14sF09IPNmiycBBCkLjfJTHq9MfXONQ8RqfUBOE0EaSE/edit)c BBCkLjfJTHq9MfXONQ8RqfUBOE0EaSE

# **AUTOSIZE**

• EnergyPlus allows sizing the HVAC components based on the loads

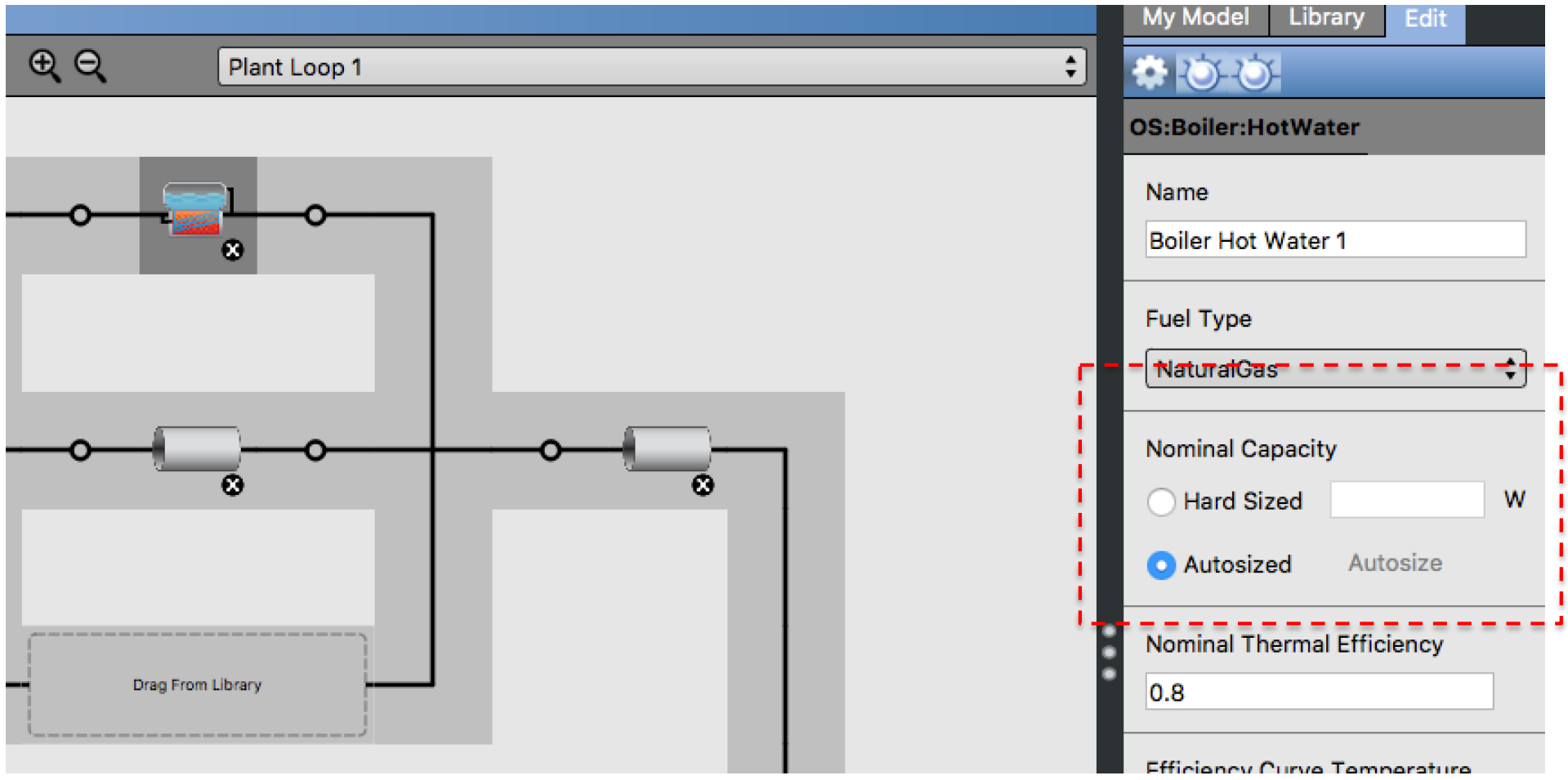

• Read EIO file to see the sizing values:

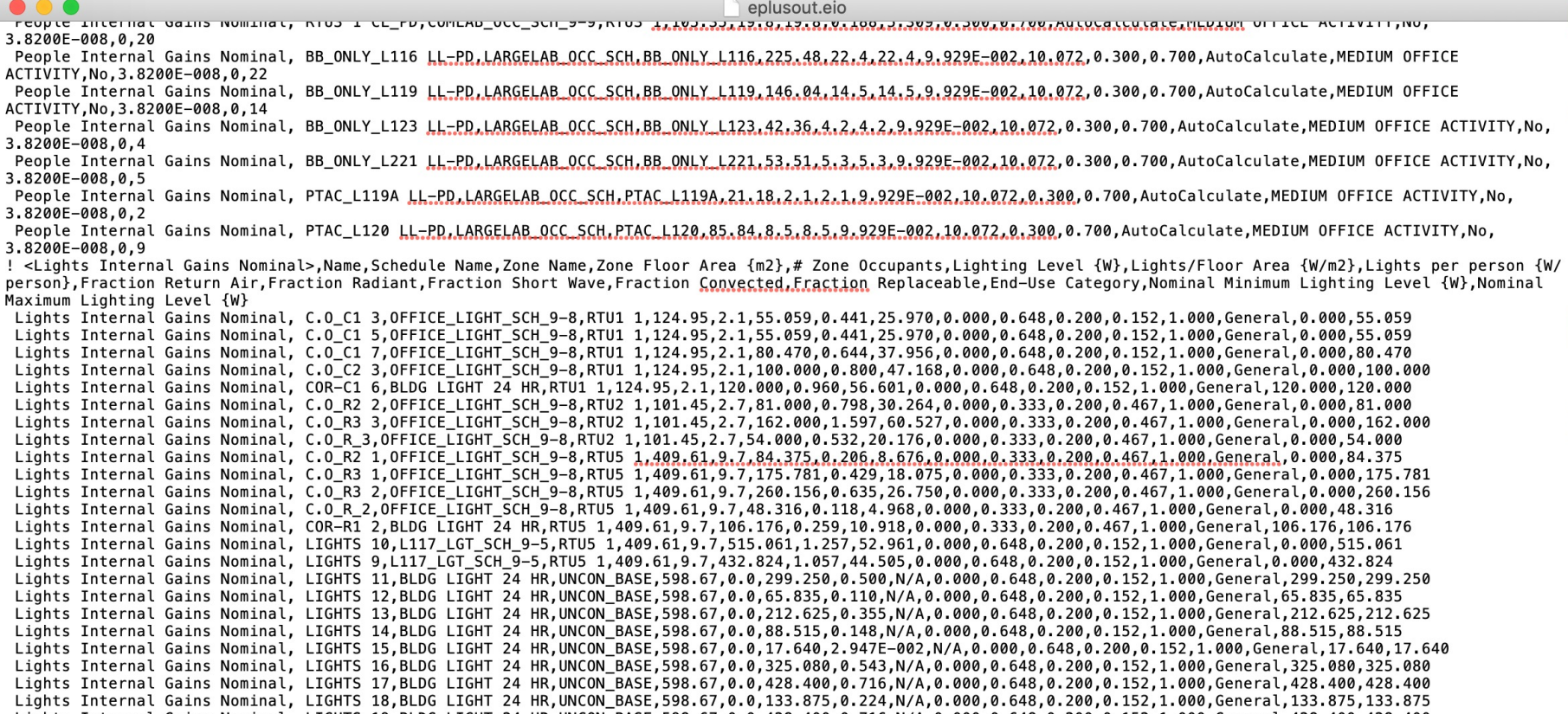

• Look for the "HVAC System Sizing":

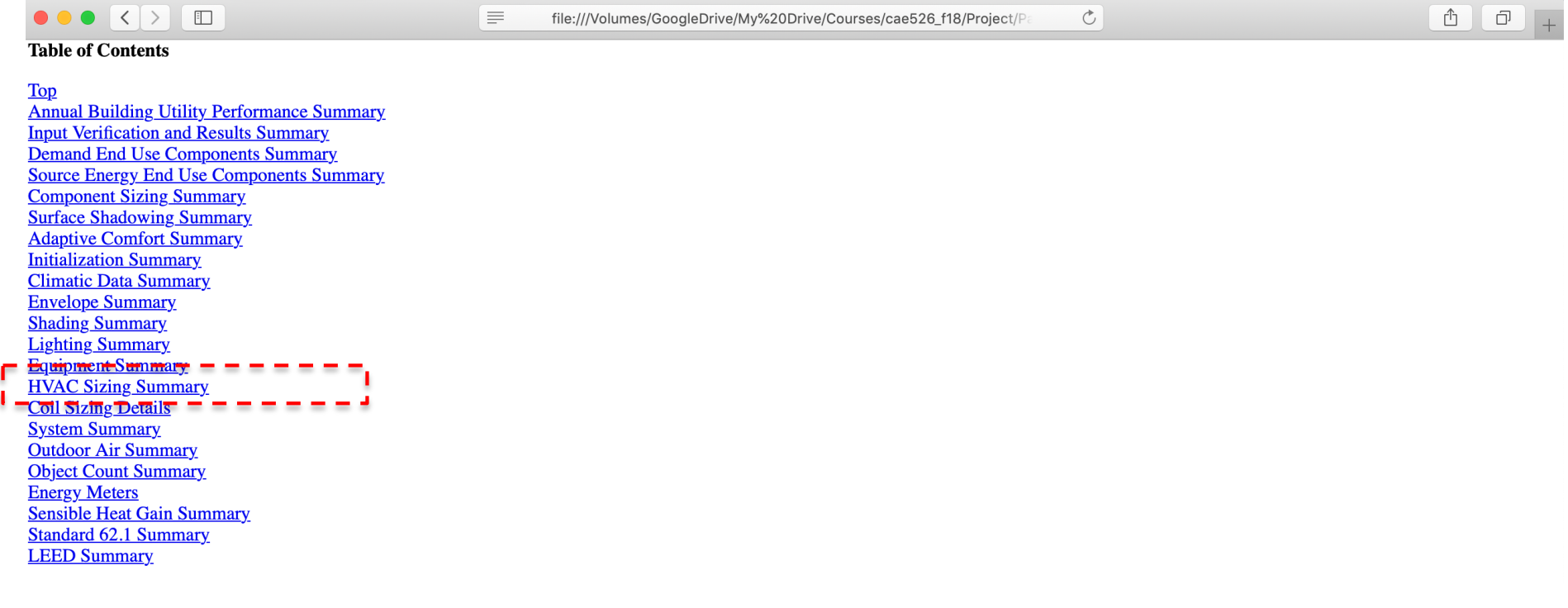

• What are the pro and cons of using the autosizing feature?

# **CLASS ACTIVITY**

## **Class Activity**

- Find six or seven autosize values and replace them in the model.
- Create a new model "save as" and increase or decreases the sizes and comment on the results

[https://docs.google.com/spreadsheets/d/14sF09IPNmiy](https://docs.google.com/spreadsheets/d/14sF09IPNmiycBBCkLjfJTHq9MfXONQ8RqfUBOE0EaSE/edit)c BBCkLjfJTHq9MfXONQ8RqfUBOE0EaSE

## **SETPOINTS**

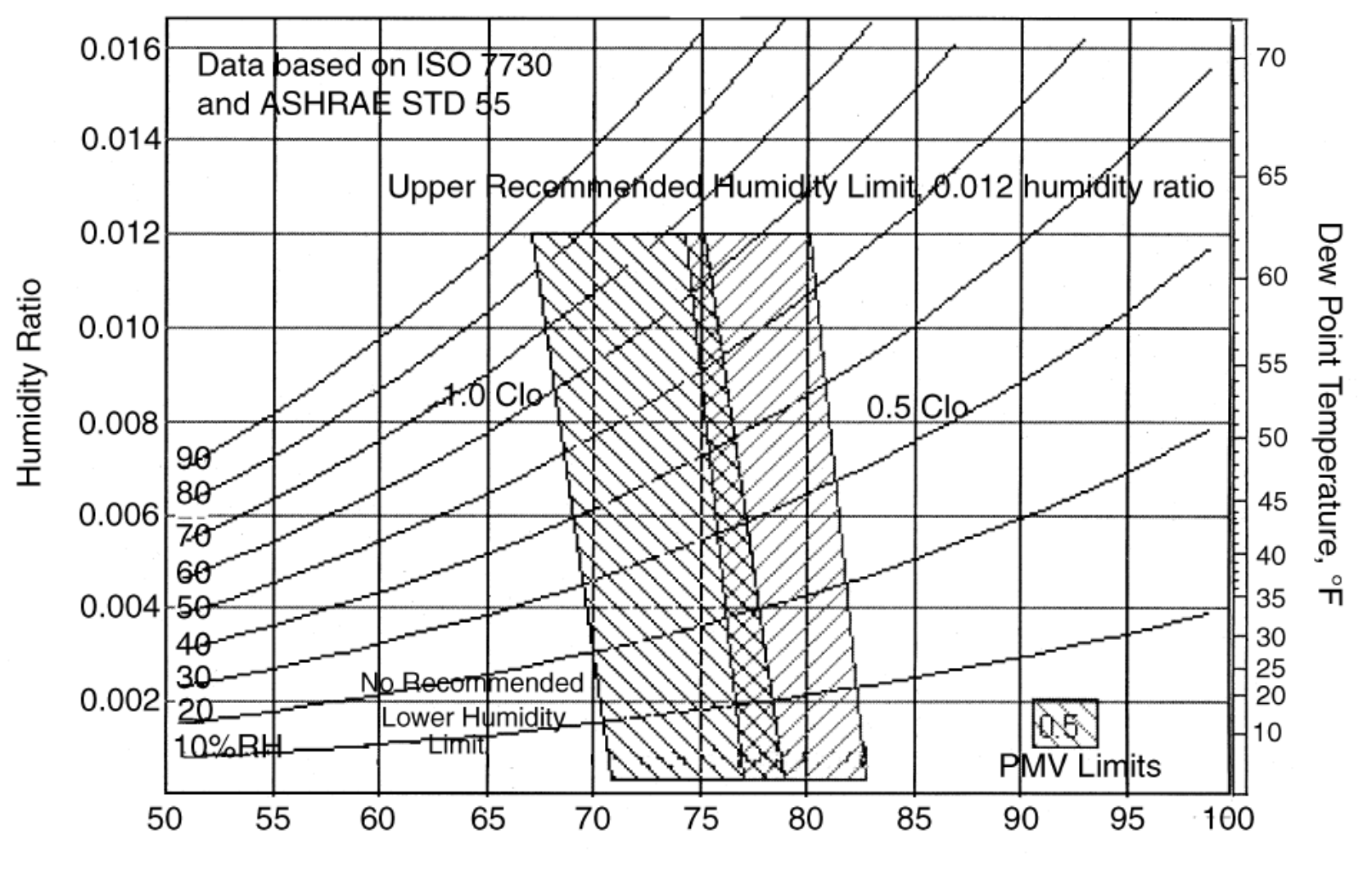

Operative Temperature, °F

• Poor management of temperature setpoints in the buildings

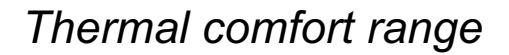

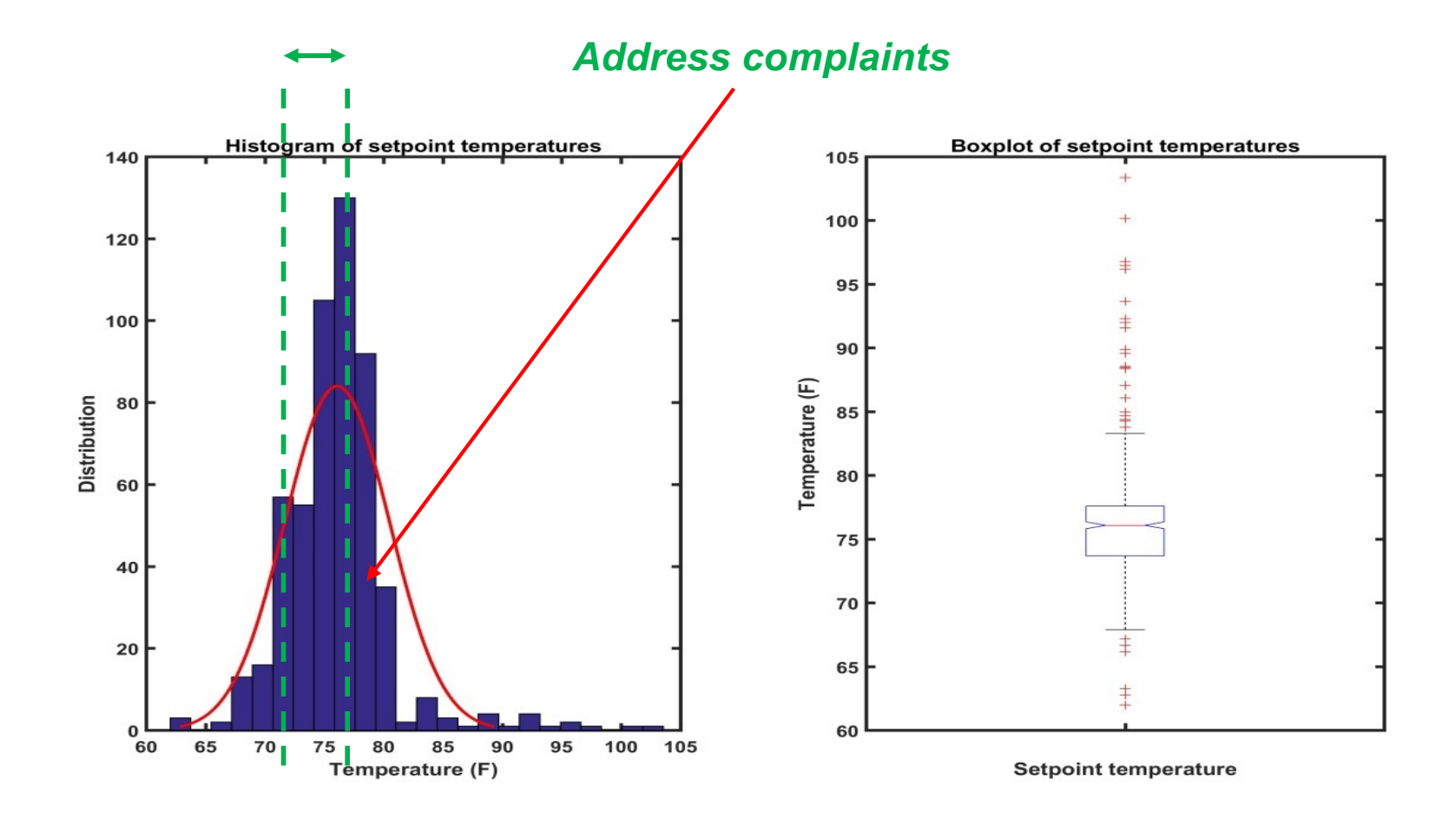

• Wishnick Hall monthly data:

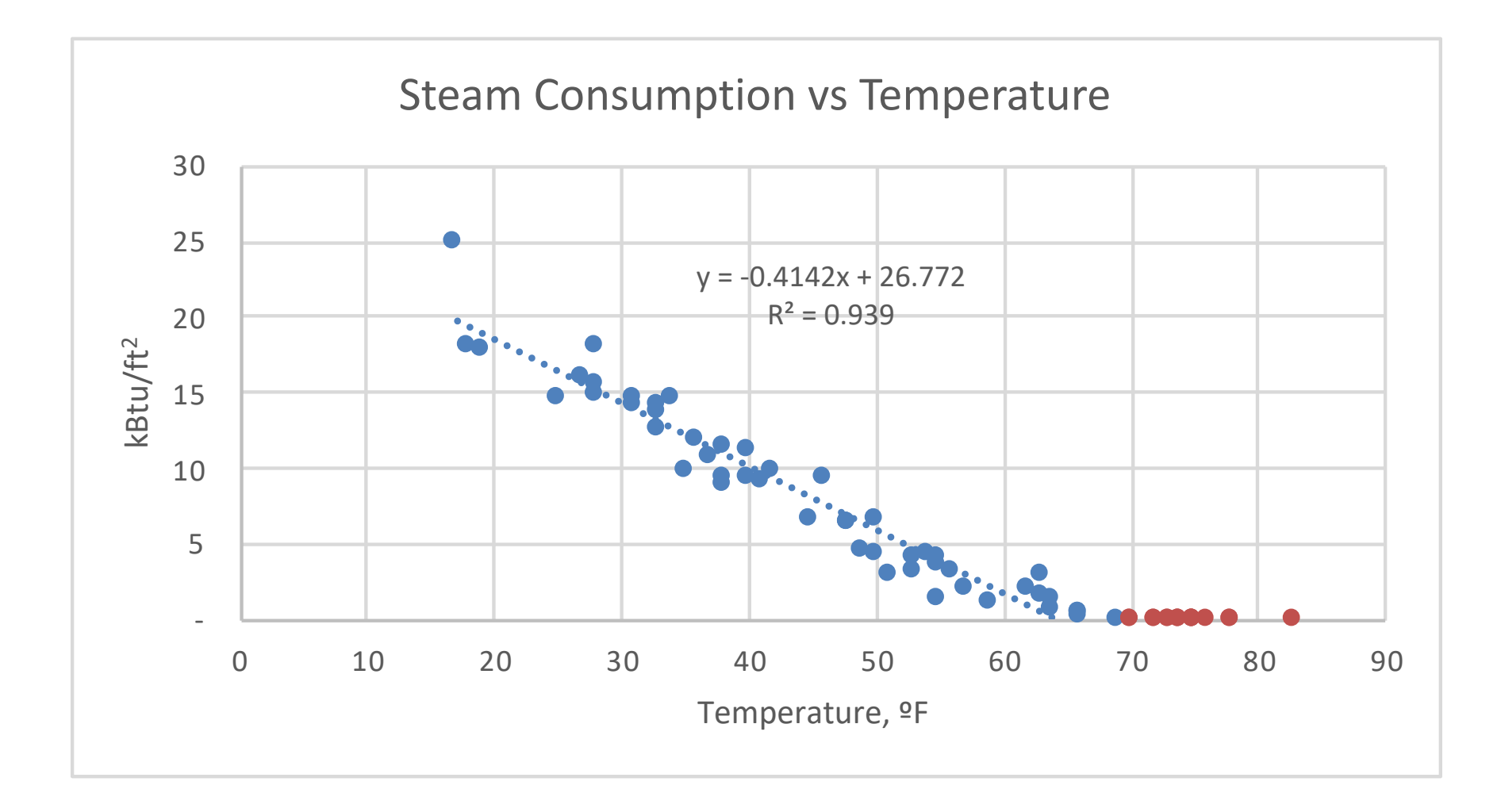

• Wishnick Hall monthly data:

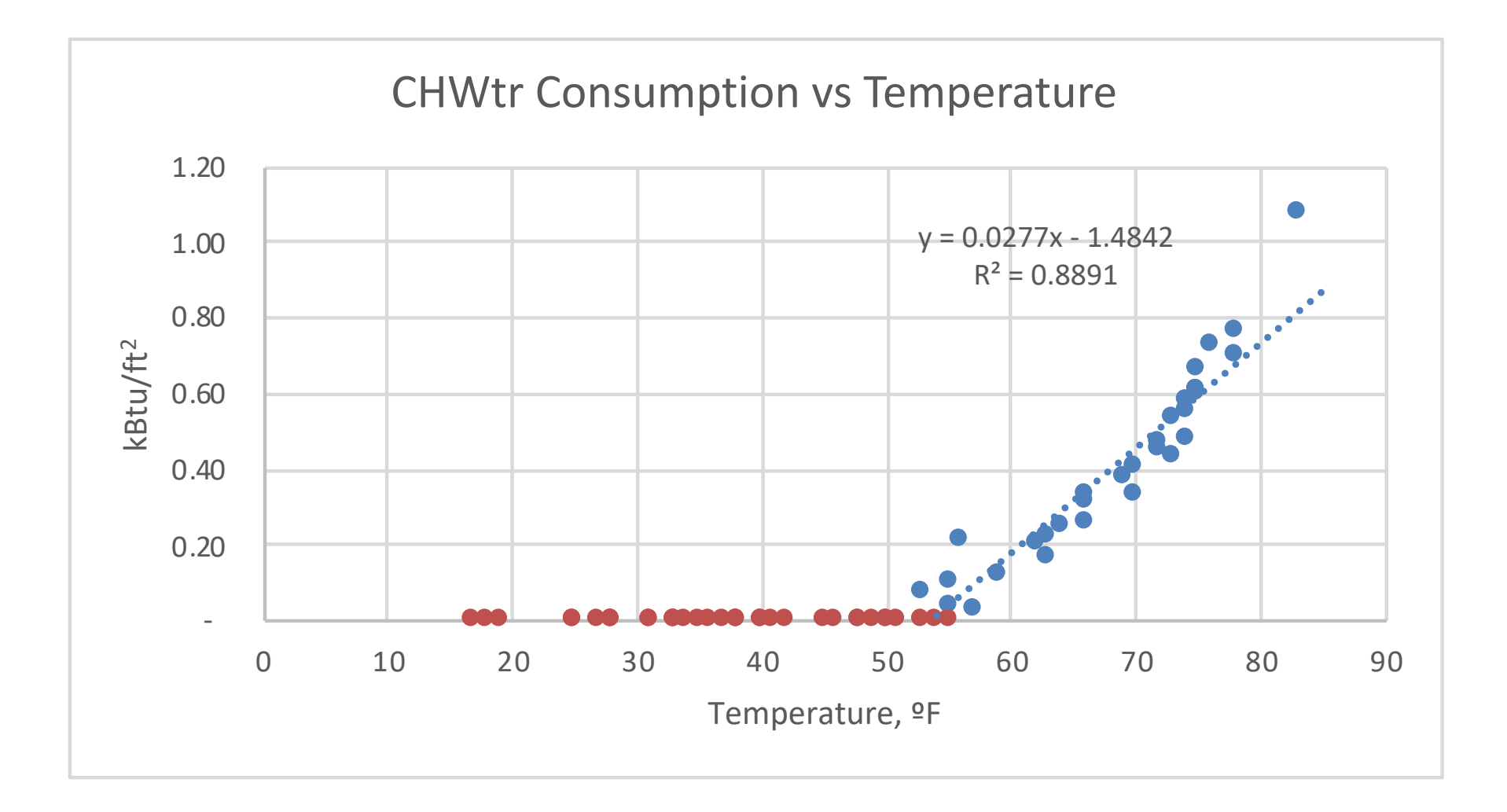

## **OCCUPANCY**

#### **Occupancy**

• Occupancy and utility data as a proxy to obtain receptacles and schedules

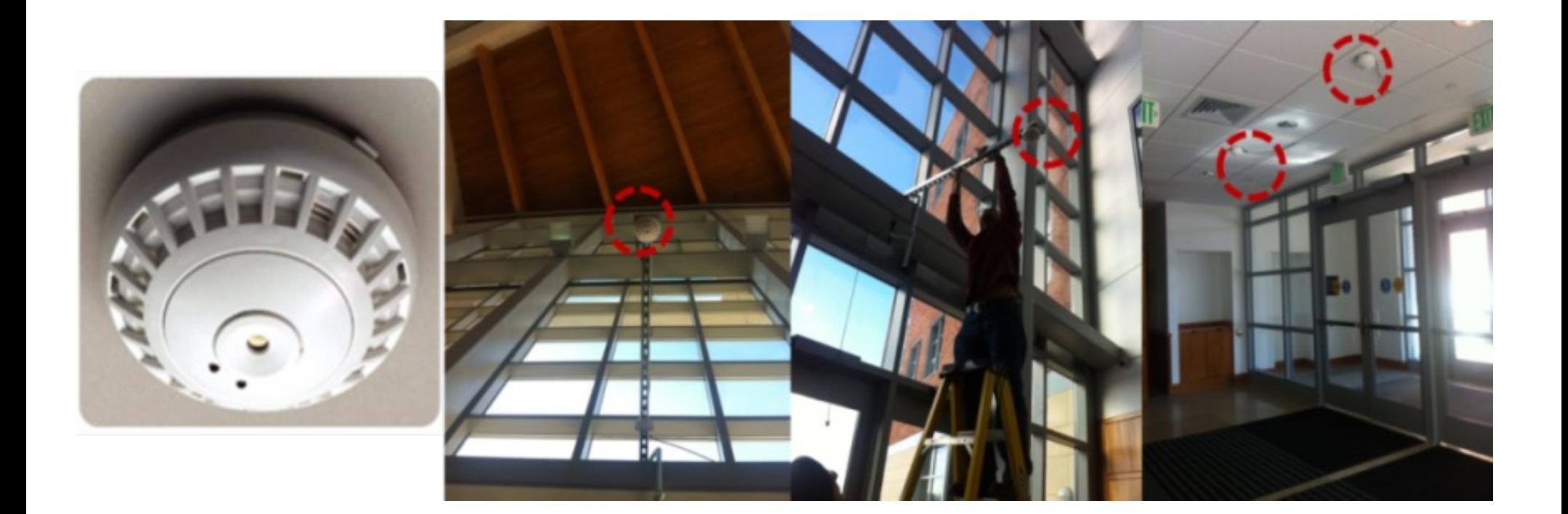

## **Occupancy**

- Careful consideration for the campus buildings is associated with modeling occupancy rate of the buildings:
	- Combination of different space types, rendering the campus buildings unique in terms of the occupancy rate
	- Does not follow the typical occupancy rates recommended in the energy simulation programs

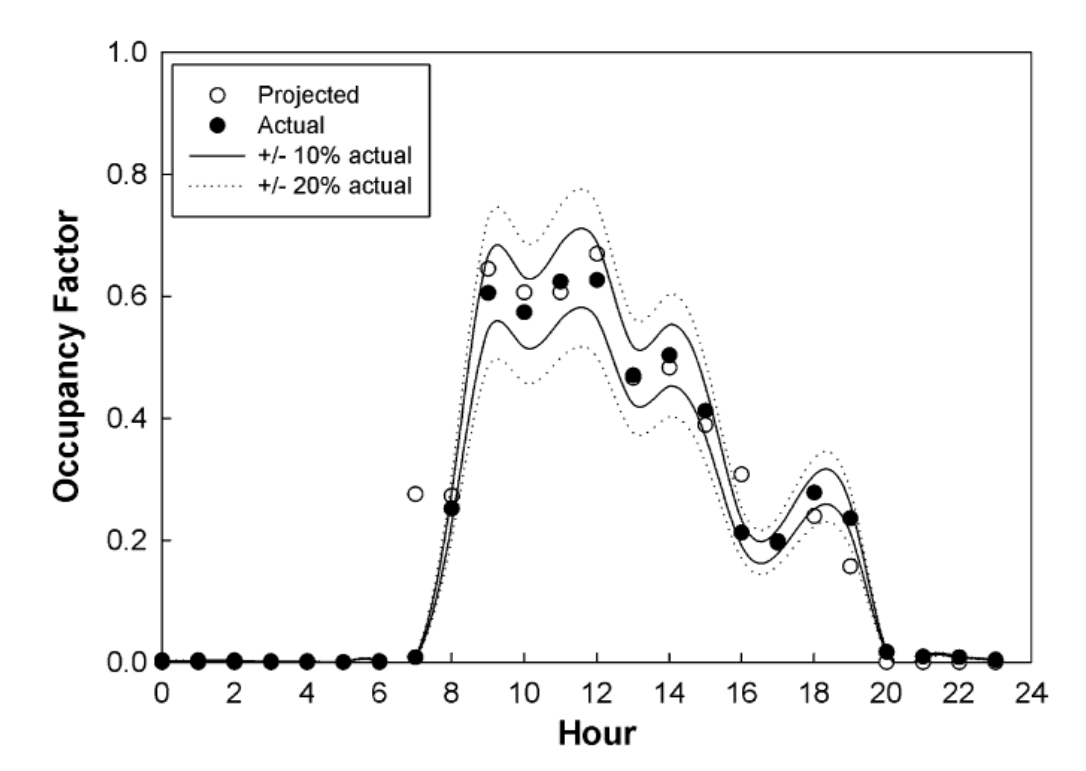

*Davis III, J.A. and Nutter D.W. 2010. Occupancy diversity factors for common university building types, Energy and Buildings 42 (2010) 1543–1551*

#### **Class Activity**

• We can use different strategies including using the course schedules:

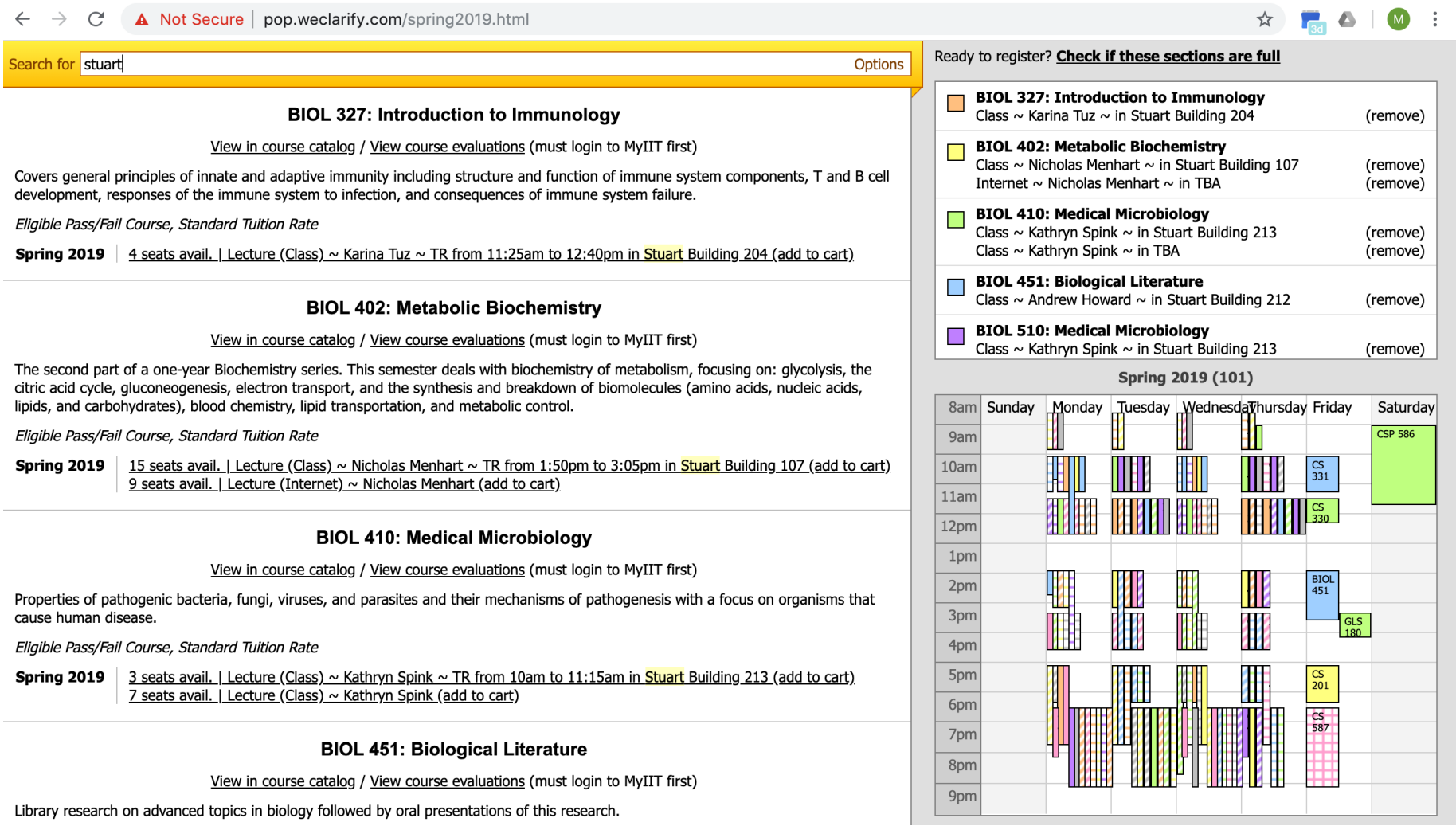

- Beyond installation of fairly expensive occupancy sensors at the entrance and exit of buildings is to benefit from the existing infrastructures at the buildings:
	- § Appliance using WiFi or desktop computers connect to the network through their IP address
	- Swipe access card readers for a building or space
	- Class schedules and FTE operation hours
	- $CO<sub>2</sub>$  sensors for the demand control systems

#### **Occupancy**

• From the Penn State's campus study:

Fall semester

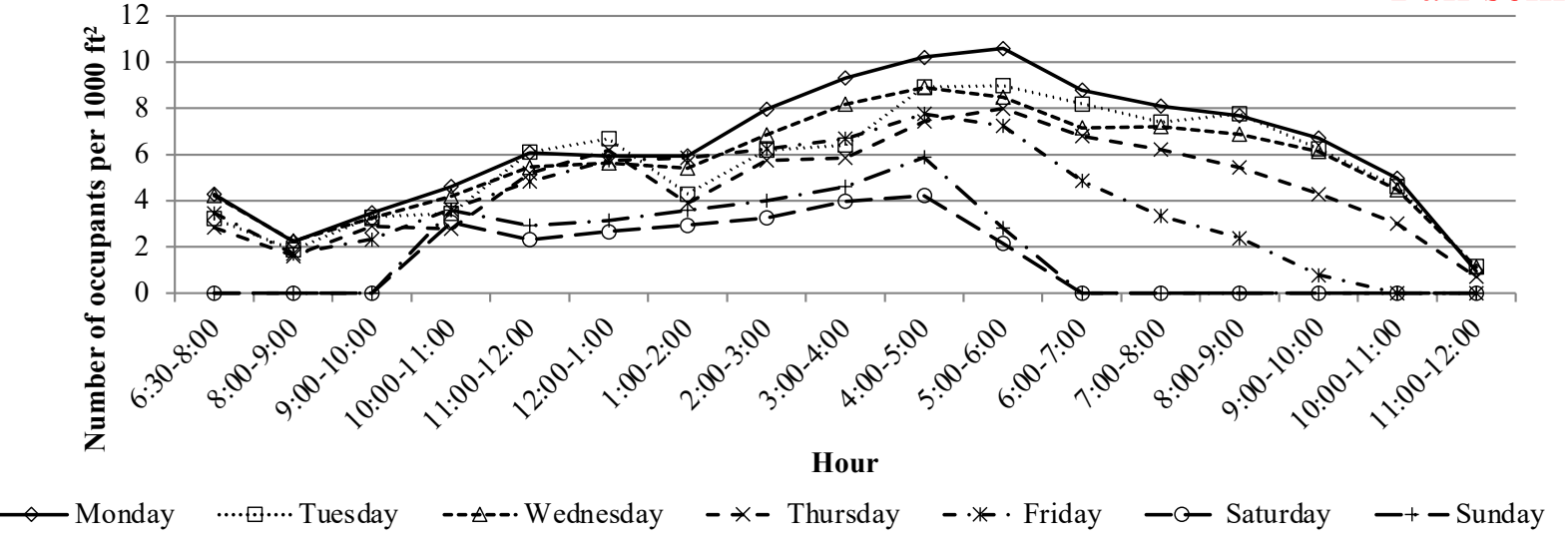

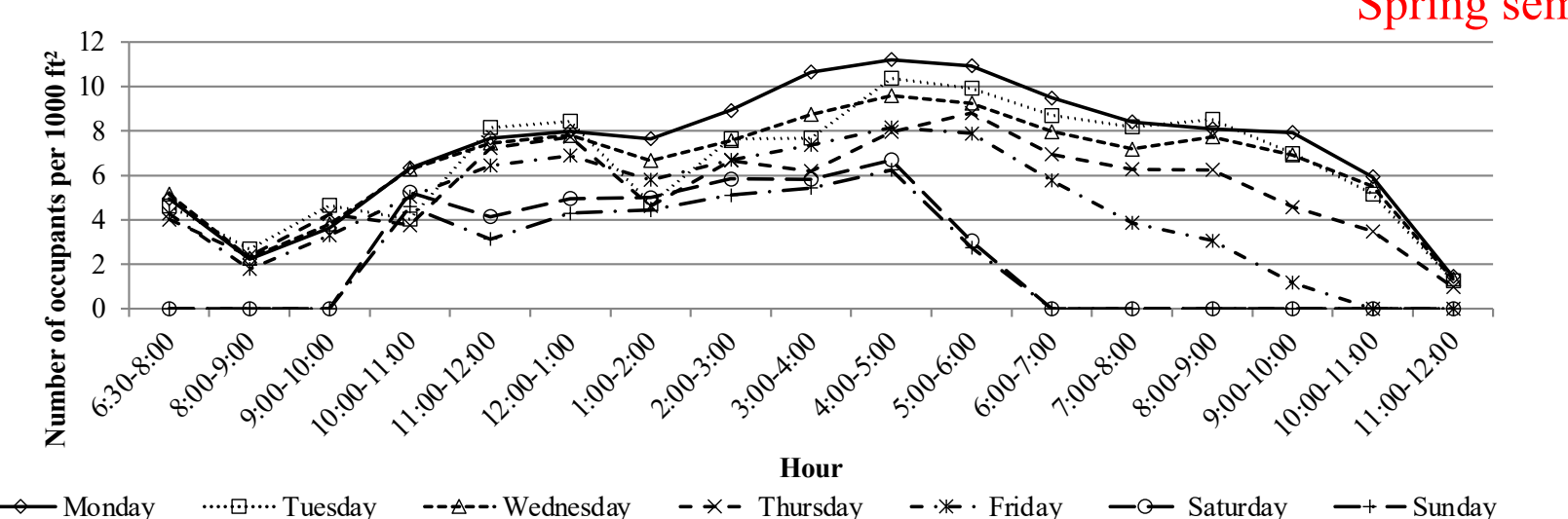

Spring semester

# **DESIGN VENTILATION**

## **Outdoor Air**

- Minimum outdoor air fraction very important
- EnergyPlus options:
	- OA per person (default 20 cfm)
	- OA per floor area
	- OA per zone
	- OA air change per hour
	- Use  $\sim$  0.1-0.2CFM/ft<sup>2</sup> (or 20% design flow rate)
	- Look at floor plans & ASHRAE 62.1

# **INFILTRATION**

### **Infiltration**

- Infiltration options in E+:
	- Design Flow Rate:

 $Infiltration = (I_{Design})(F_{Schedule})[A + B[T_{Zone} - T_{Out}] + C(Wind Speed) + D(Wind Speed)]$ 

• Effective Leakage Area:

$$
In filtration = (F_{\text{Schedule}}) \frac{A_L}{1000} \sqrt{C_S \Delta T + C_W (Wind Speed)^2}
$$

• Flow Coefficient

 $Infiltration = (F_{\text{Schedule}}) \sqrt{(cC_{\text{S}}\Delta T^{n})^{2} + (cC_{\text{W}}(\text{s} \times \text{Wind Speed})^{2n})^{2}}$ 

# **PLUG LOAD**

#### **Plug Load Schedule**

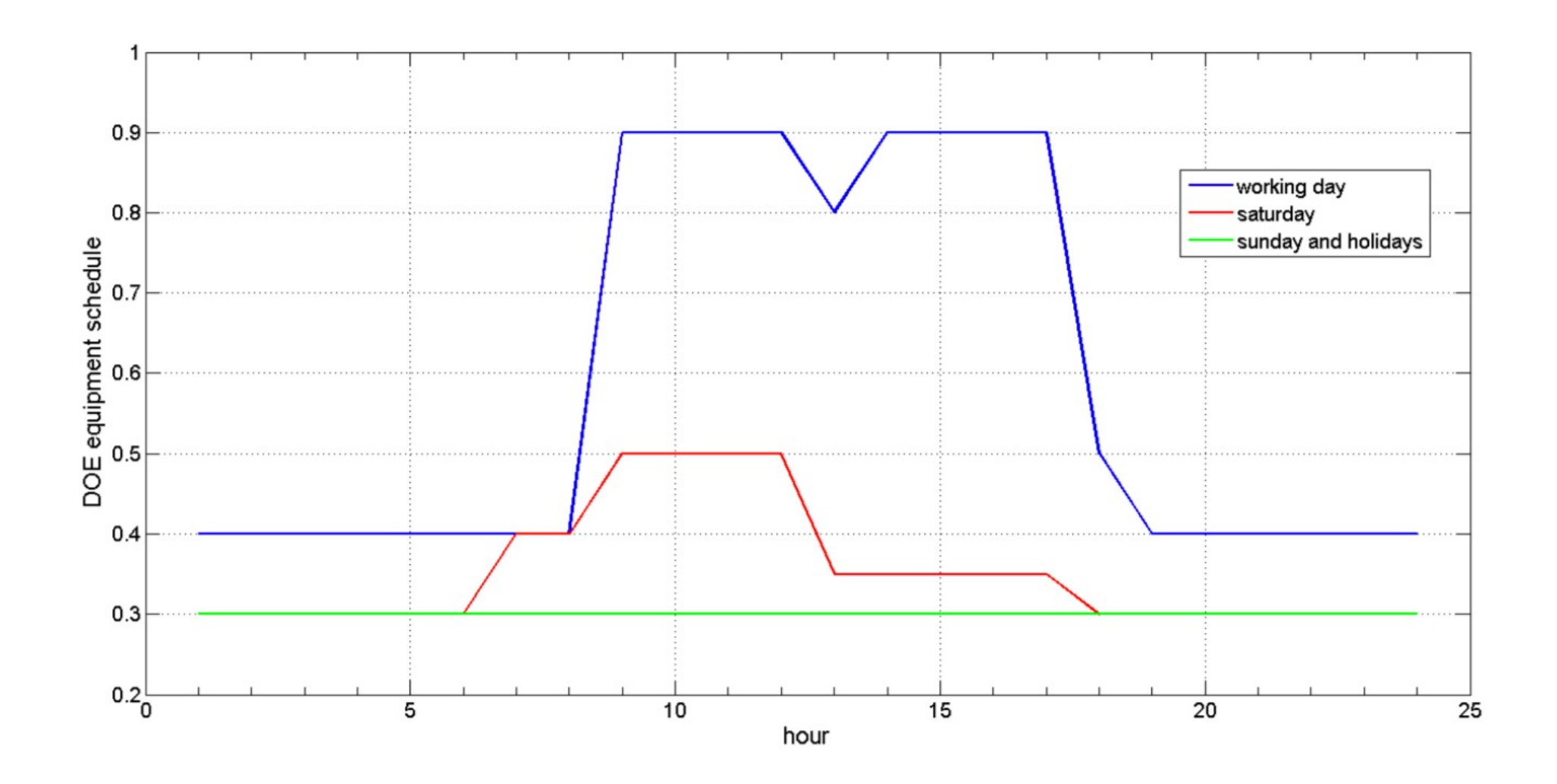

#### Is this close to the reality?

#### **Plug Load Schedule**

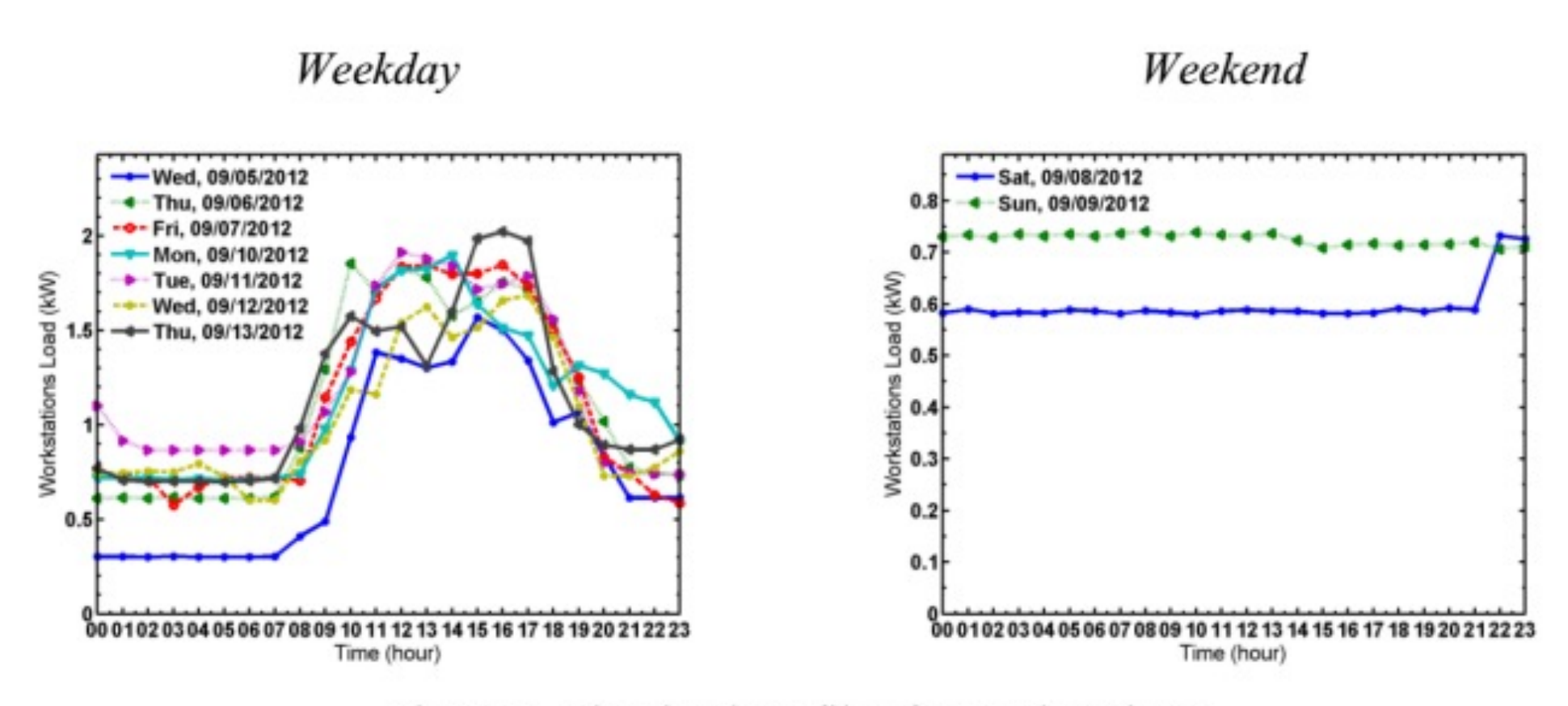

Figure 4. Plug load profiles for workstations.

# **LIGHTING**

### **Lighting Load**

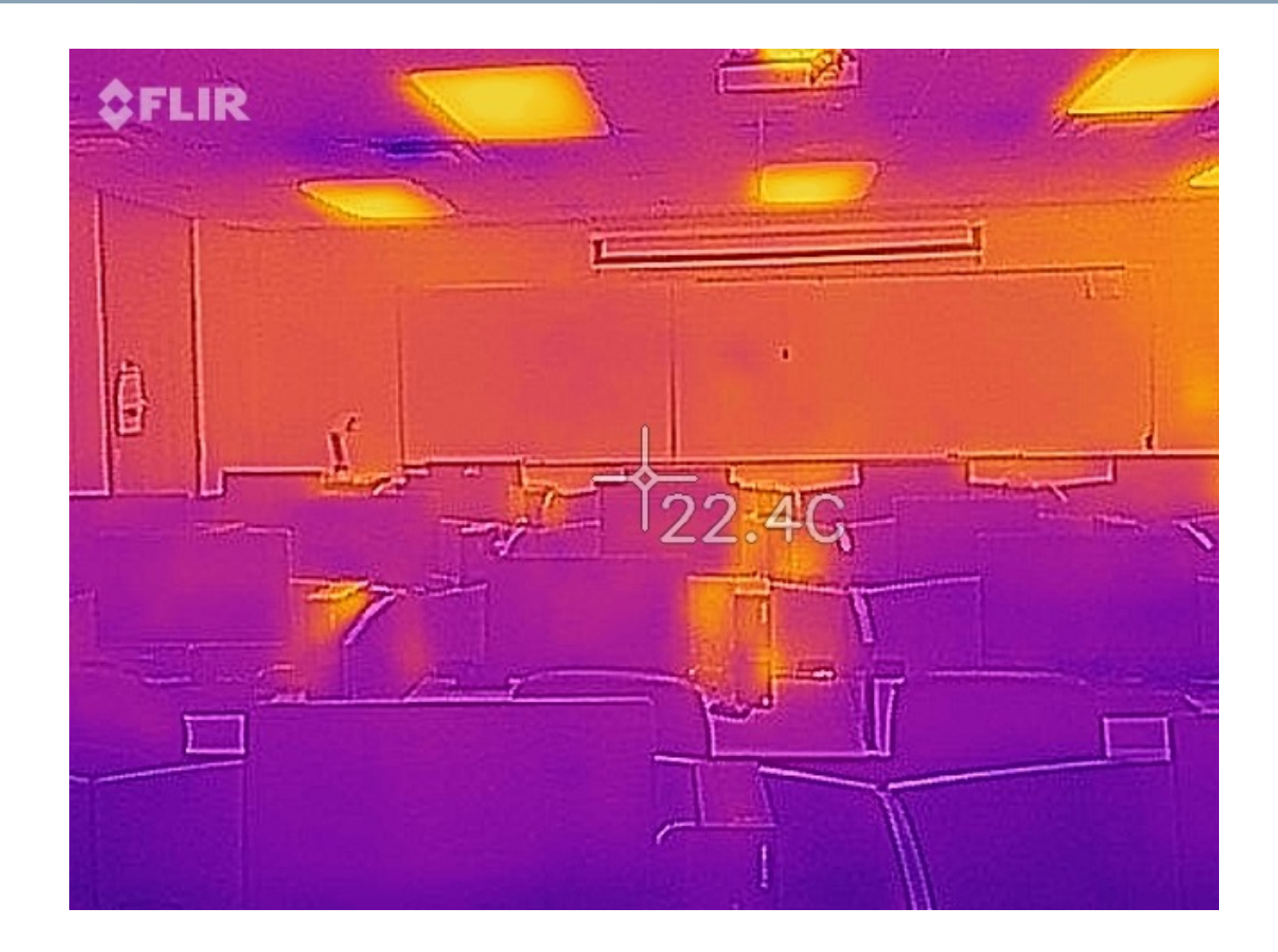

 $f_{\text{converted}} = 1.0 - (Fraction Lat + Fraction Radiant + Fraction Lost)$ 

## **Lighting Schedule**

• Suggested DOE Reference building lighting schedule

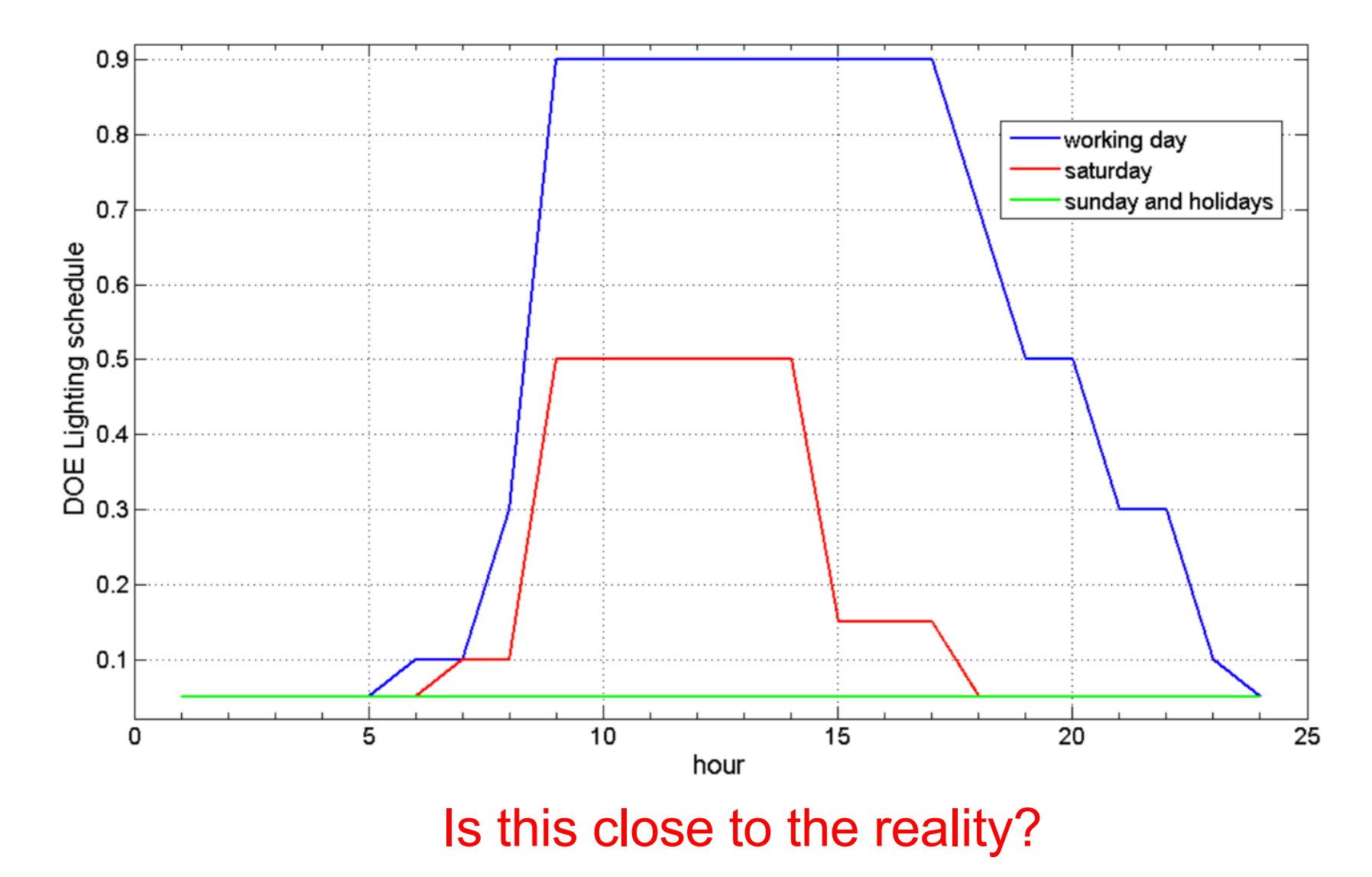

## **Lighting Power Density**

#### • Lighting Power Density (LPD)

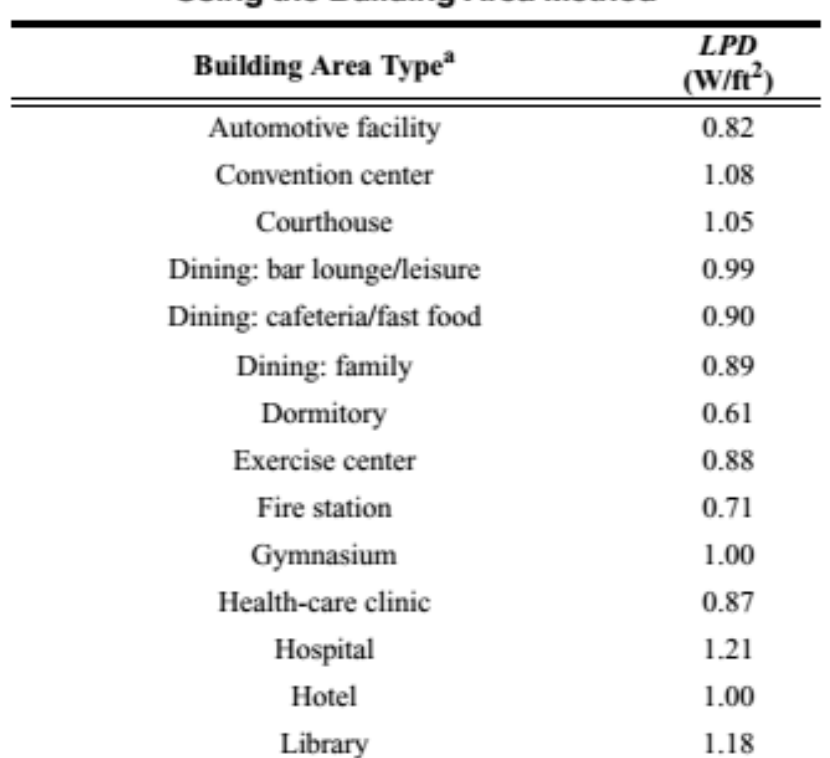

#### TABLE 9.5.1 Lighting Power Densities Using the Building Area Method

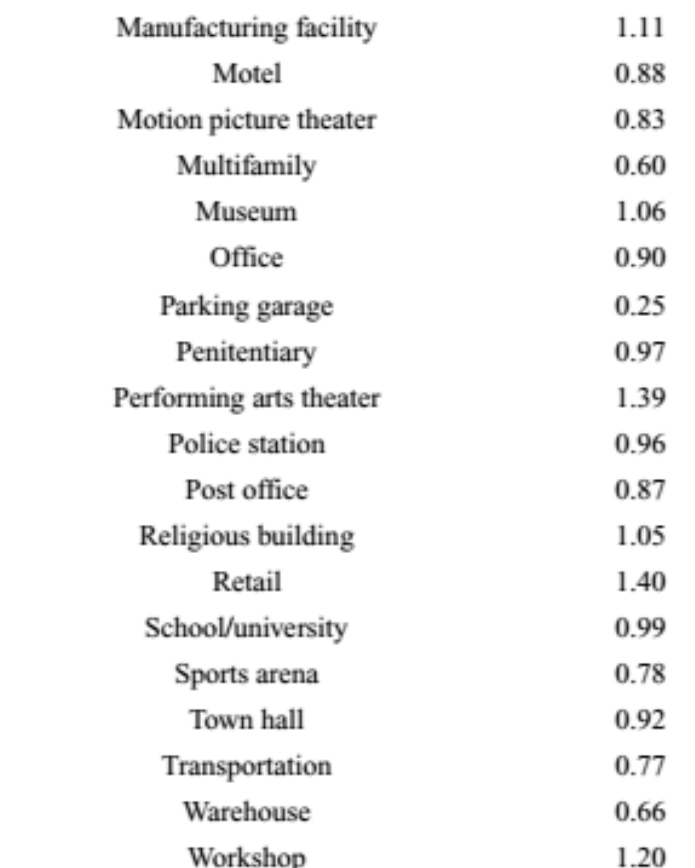

<sup>a</sup> In cases where both a general building area type and a specific building area type are listed, the specific building area type shall apply.

#### Is this close to the reality?

## **Lighting Power Use**

• Lighting power use is equal to =

Diversity Factor  $\times$  LPD  $\times$  Area

# **CLASS ACTIVITY**

## **Class Activity**

• Calculate the LPD, occupancy, plug load, and associated schedules for this room:

> [https://docs.google.com/spreadsheets/d/14sF09IPNmiy](https://docs.google.com/spreadsheets/d/14sF09IPNmiycBBCkLjfJTHq9MfXONQ8RqfUBOE0EaSE/edit)c BBCkLjfJTHq9MfXONQ8RqfUBOE0EaSE
## **SIMULATION**

#### **Convergence Tolerances**

- Convergence tolerances during warm up days:
	- $\Box$  Design days or run periods repeat until the simulation reaches to the desired convergence tolerances
	- $\Box$  There will be a warning is the convergence is not met during the load calculations
	- $\Box$  It is possible to increase the number of warm up days

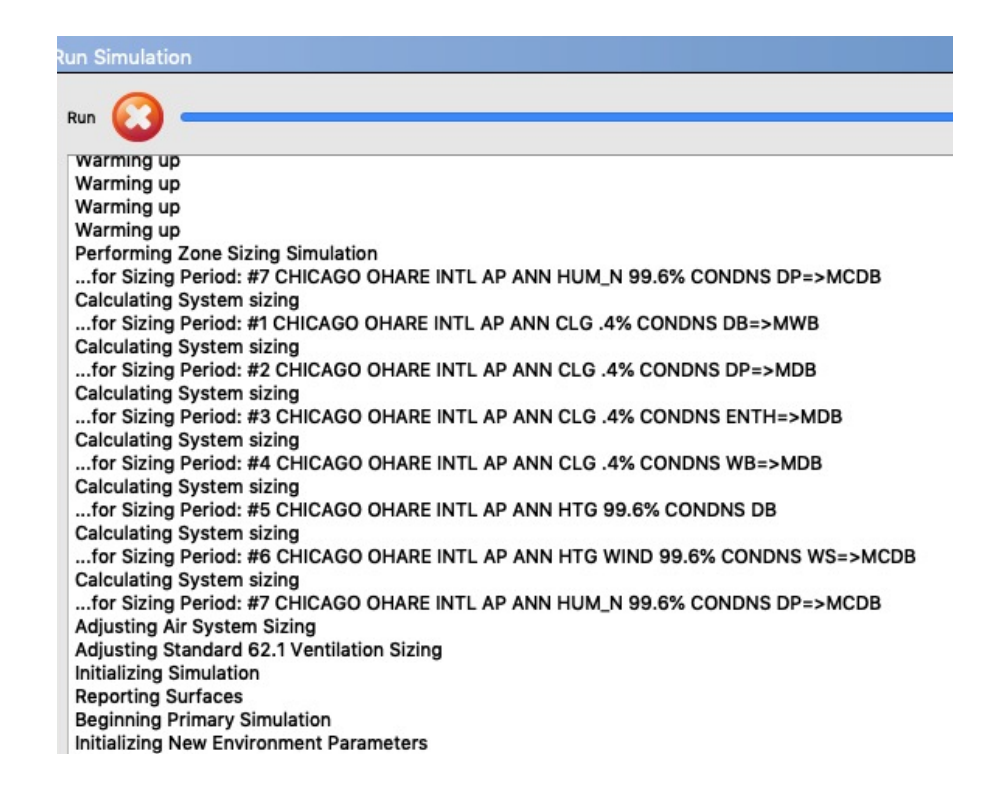

# **CALIBRATION EXAMPLES**

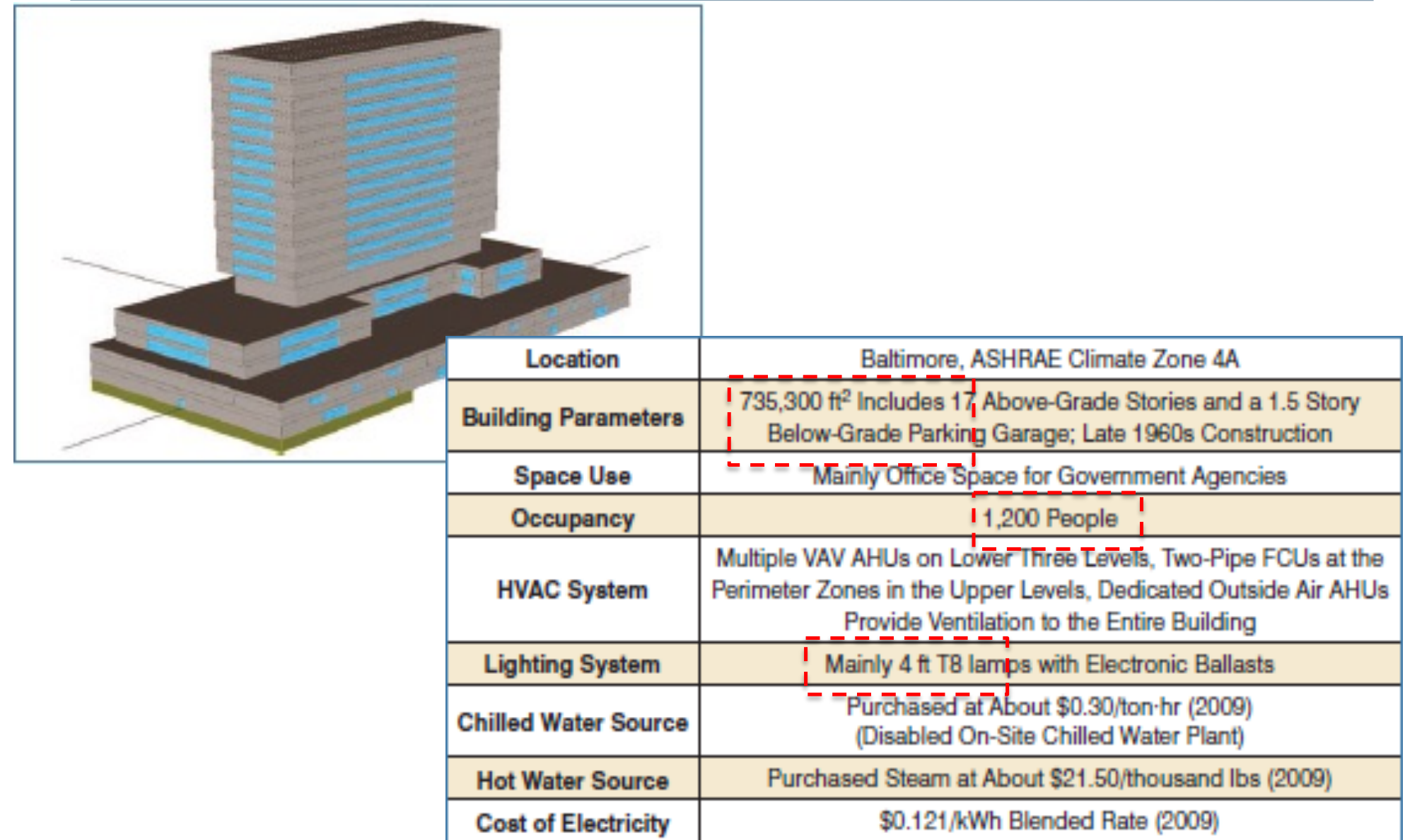

• Calculate the lighting power:

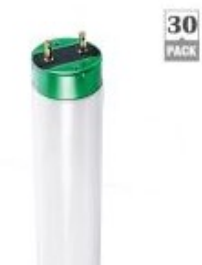

**Philips** Model 479733 Internet #303811988 Store SO SKU #1001078187 32-Watt 4 ft. Cool White Linear T8 Fluorescent Light Bulb (30-Pack) NOT YET RATED Includes 30 bulbs (\$1.79 /bulb) Compare to Discontinued Model  $\bullet - - -$ 

• Calculate people density

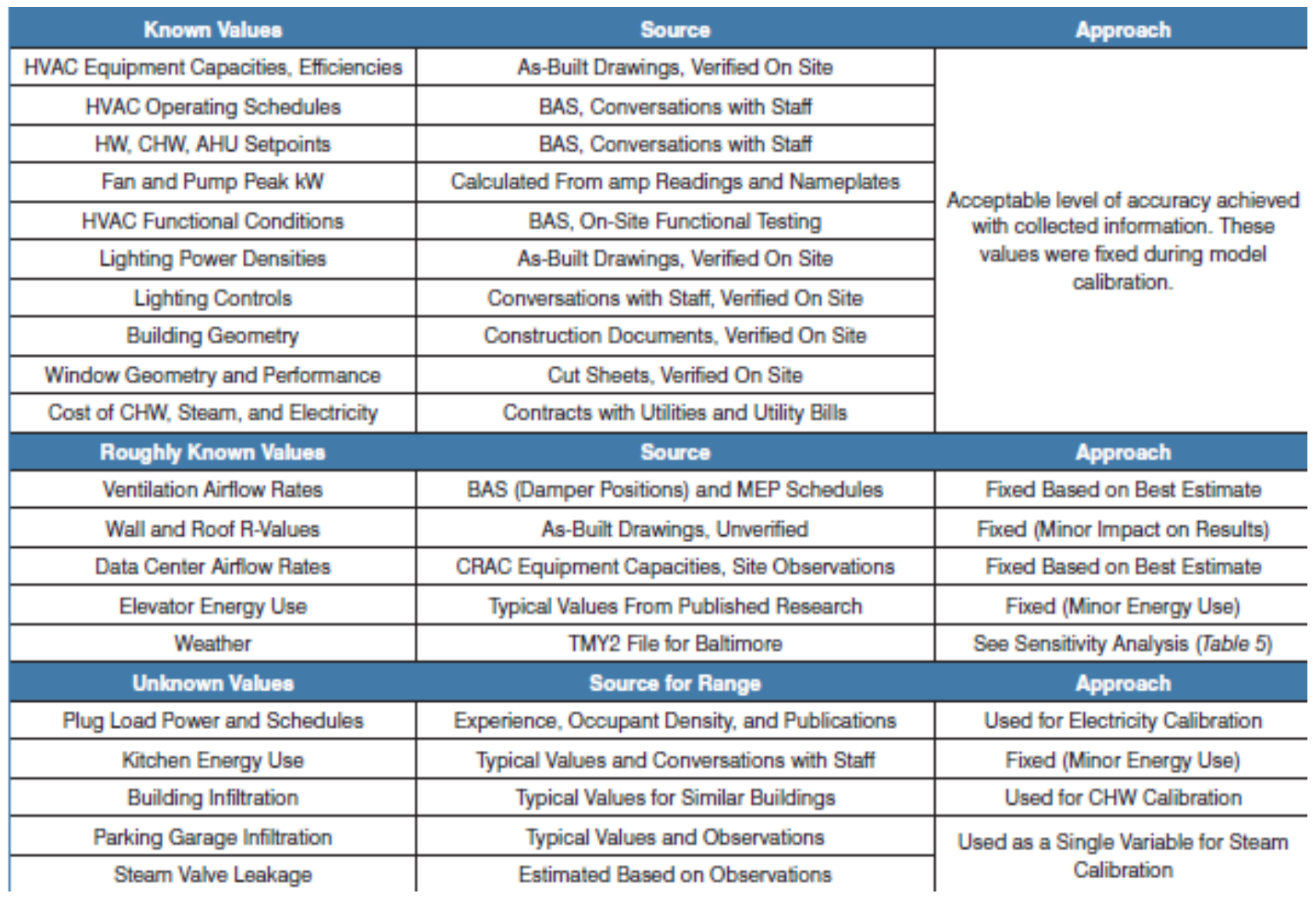

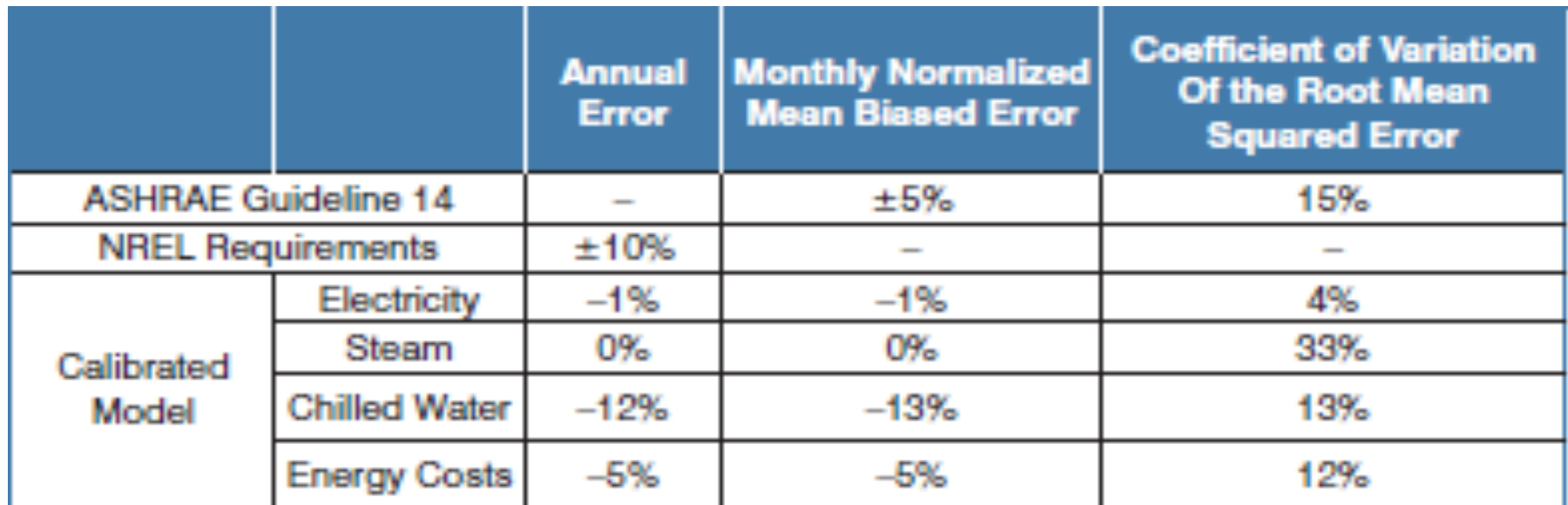

#### Table 1. Common Adjustments Made During Hand-Calibration to Monthly Utility Data

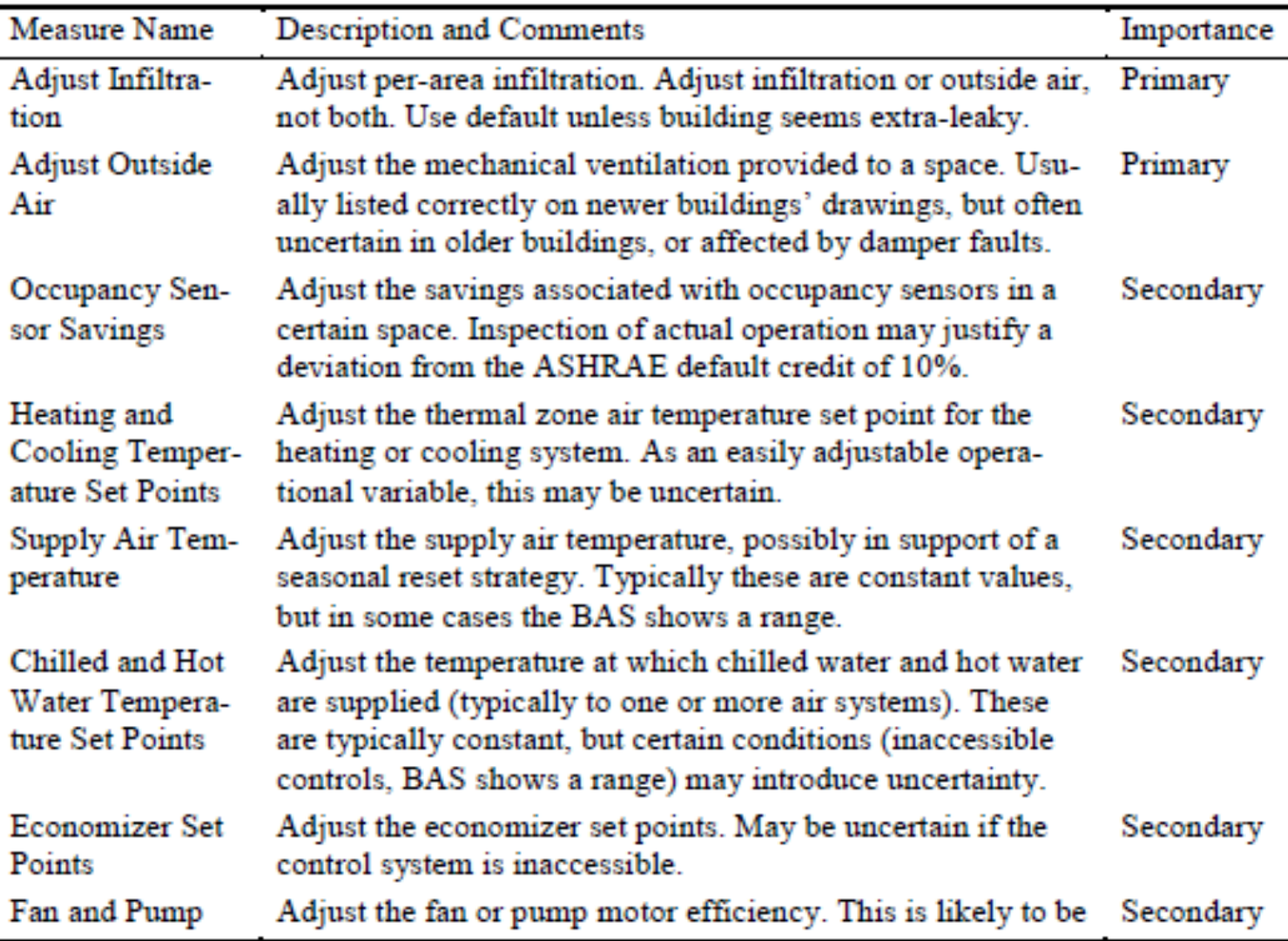

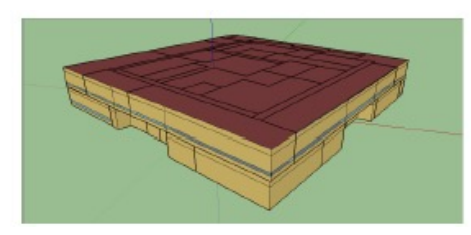

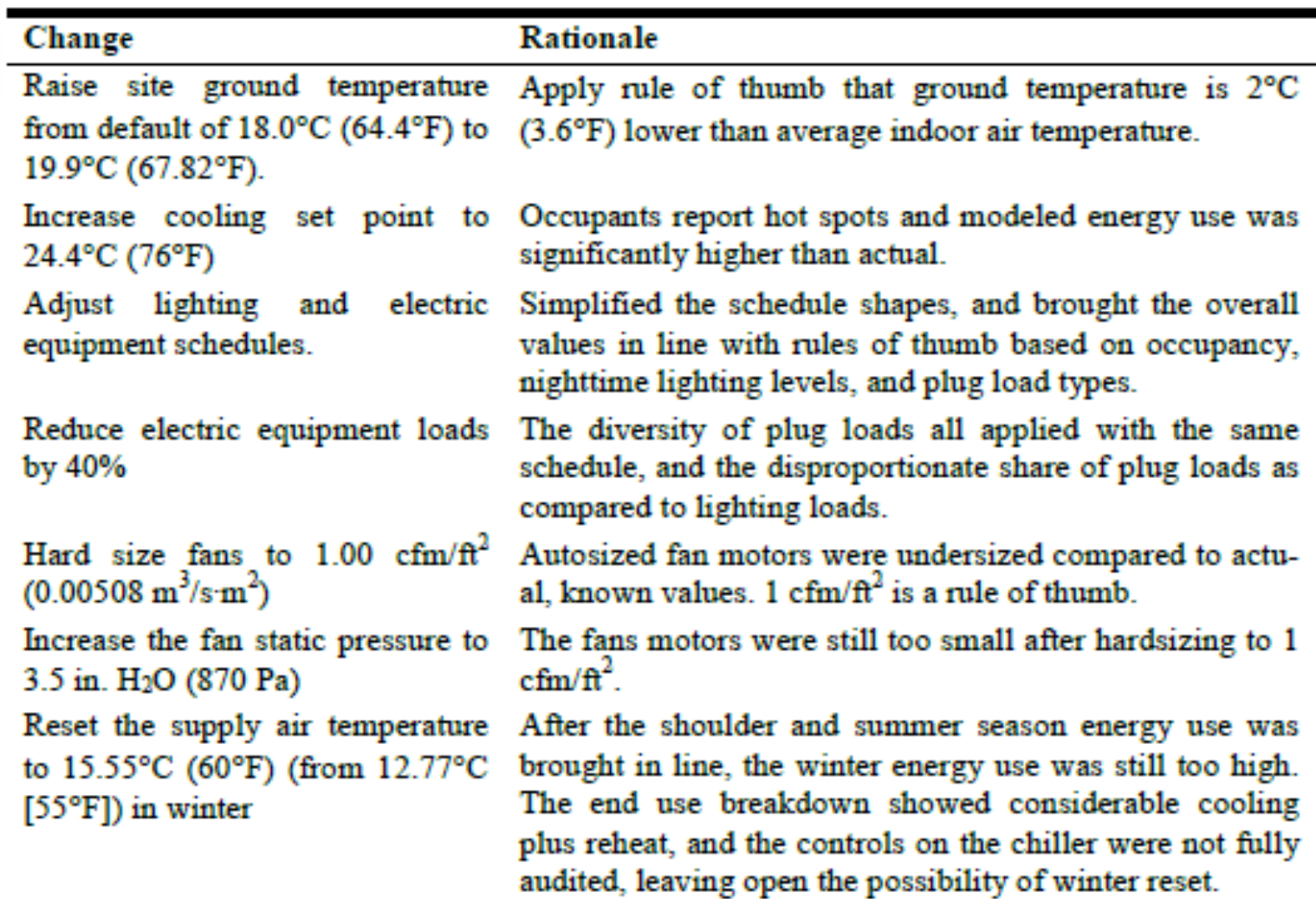

<sup>81</sup> *E. Hale et al.. Cloud-Based Model Calibration Using OpenStudio. eSim 2014, Ottawa Canada.*

*D. Macumber et al. A Graphical Tool For Cloud-Based Building Energy Simulation. 2014 ASHRAE/IBPSA-USA. Atlanta, GA.*

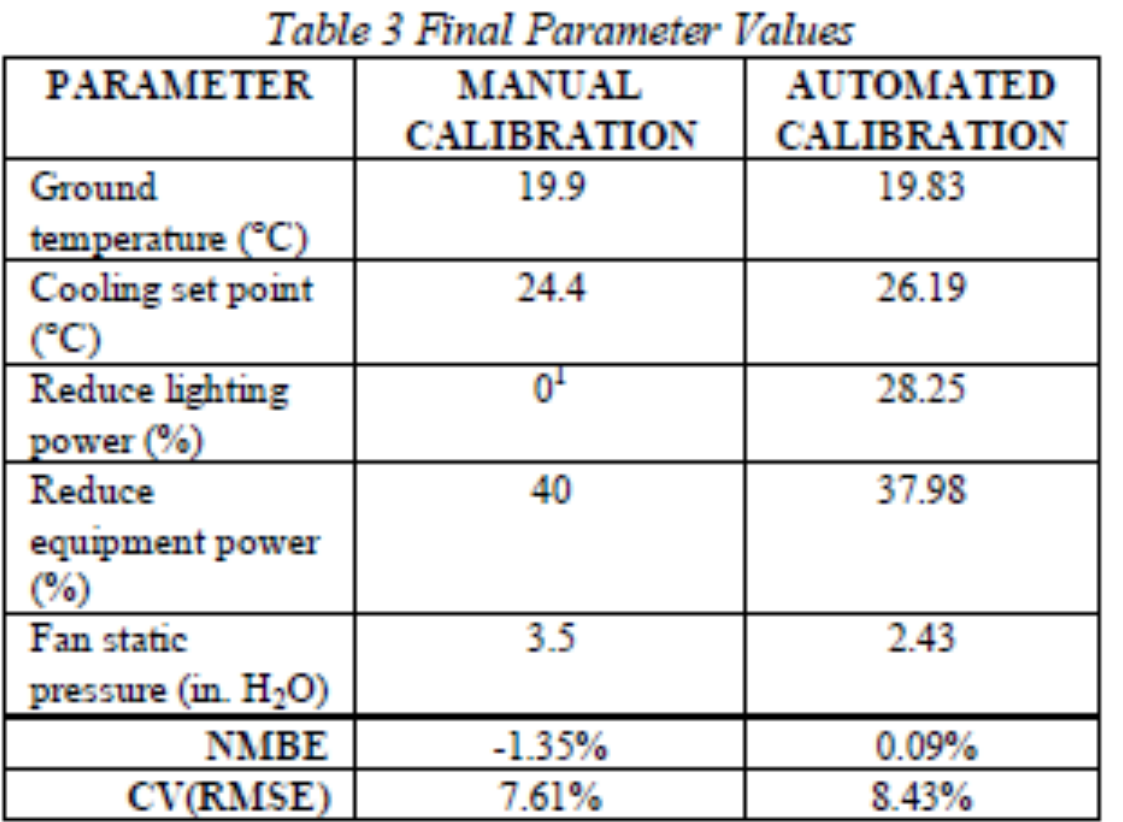

#### Table 1 Parameter Ranges

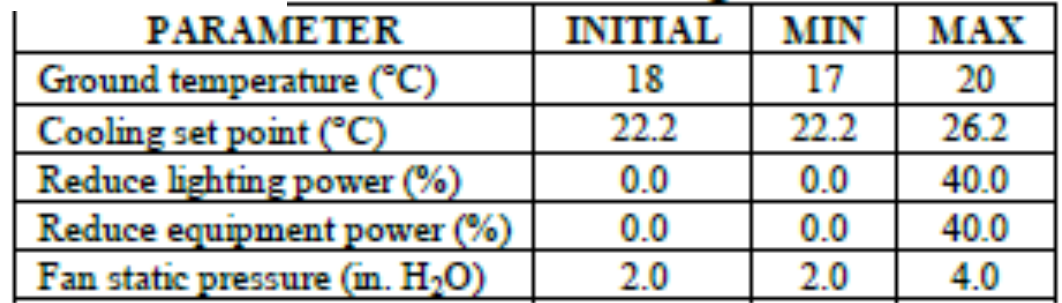

<sup>82</sup> *E. Hale et al.. Cloud-Based Model Calibration Using OpenStudio. eSim 2014, Ottawa Canada.*

*D. Macumber et al. A Graphical Tool For Cloud-Based Building Energy Simulation. 2014 ASHRAE/IBPSA-USA. Atlanta, GA.*

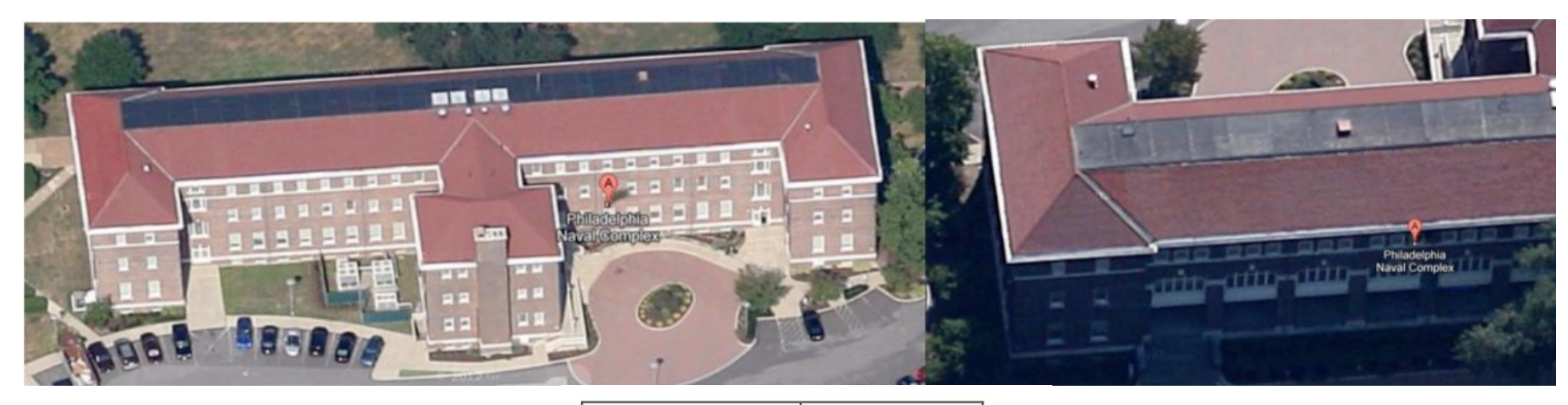

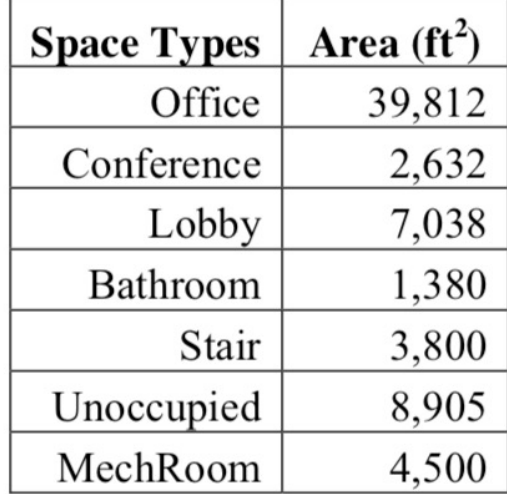

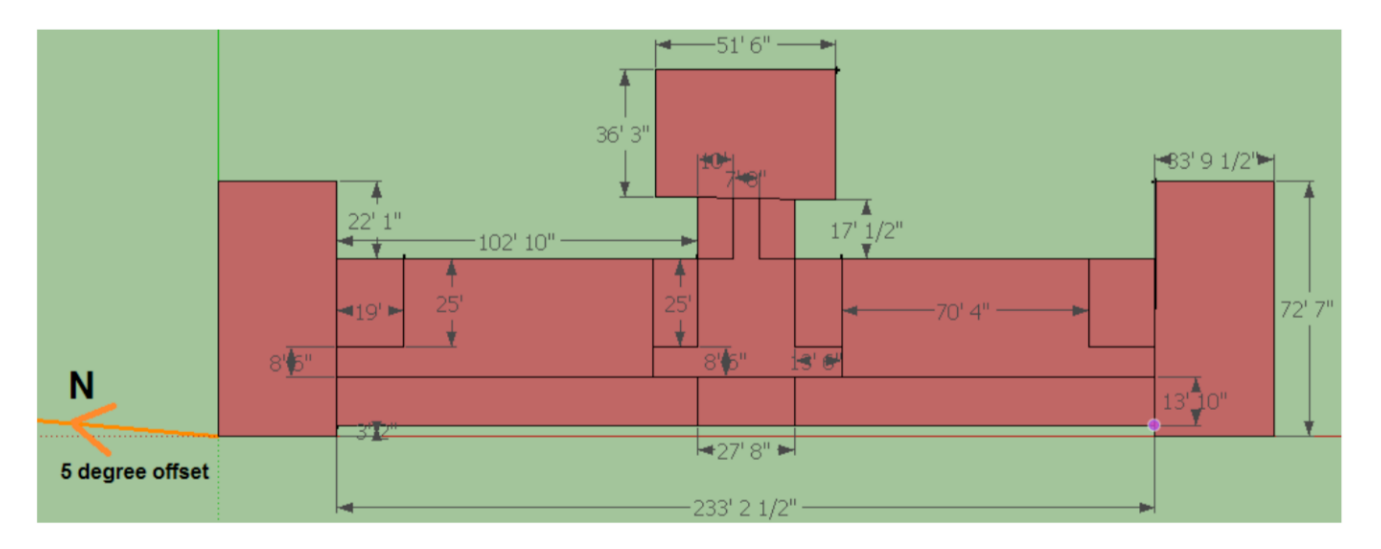

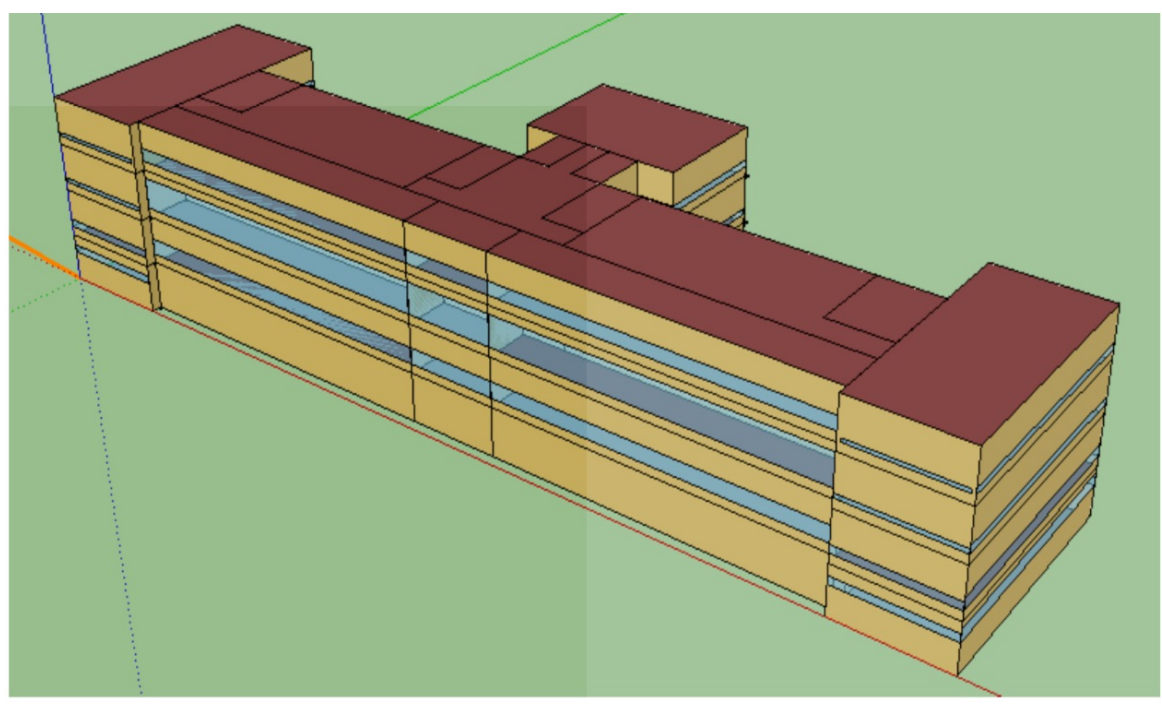

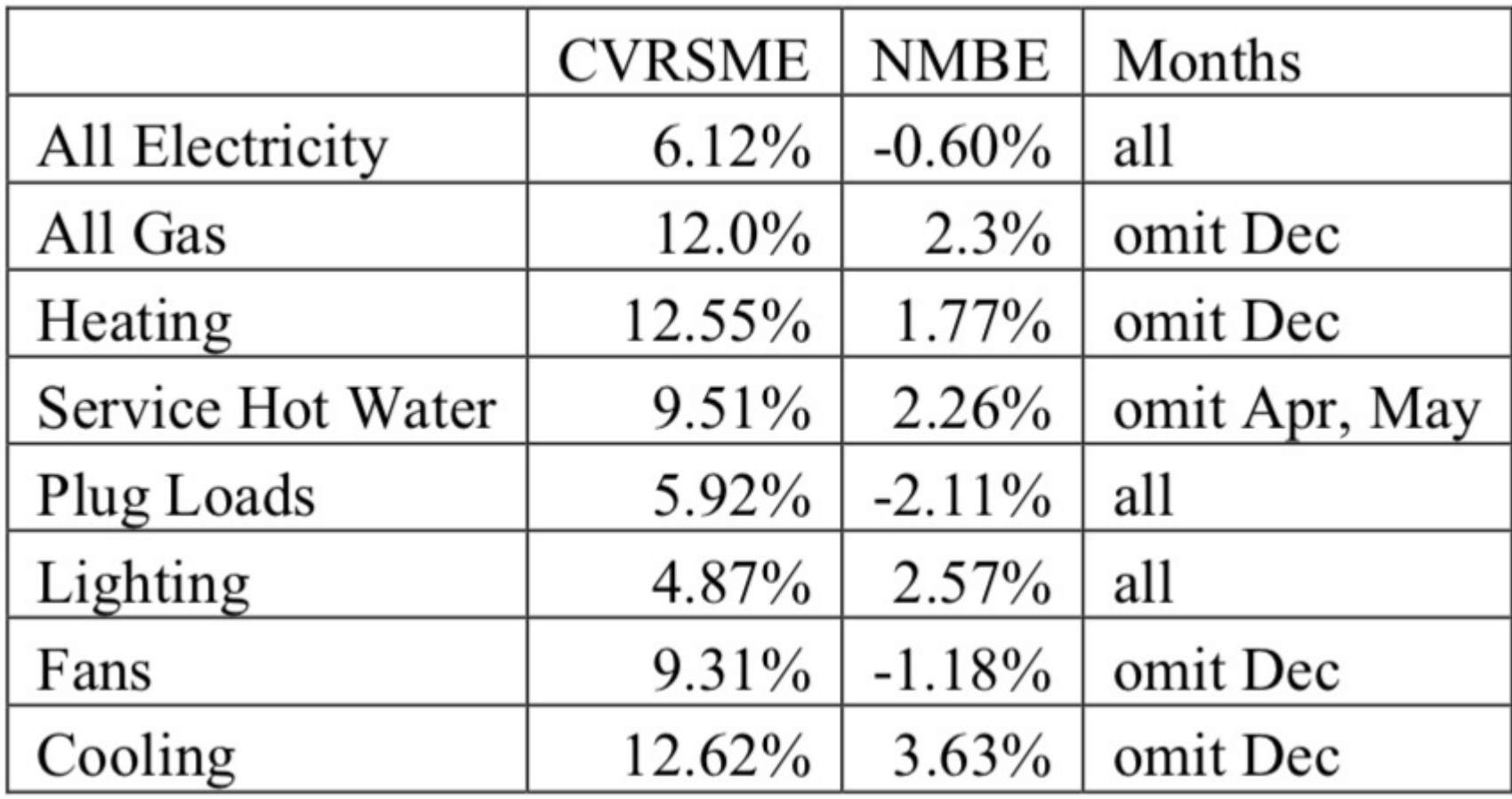

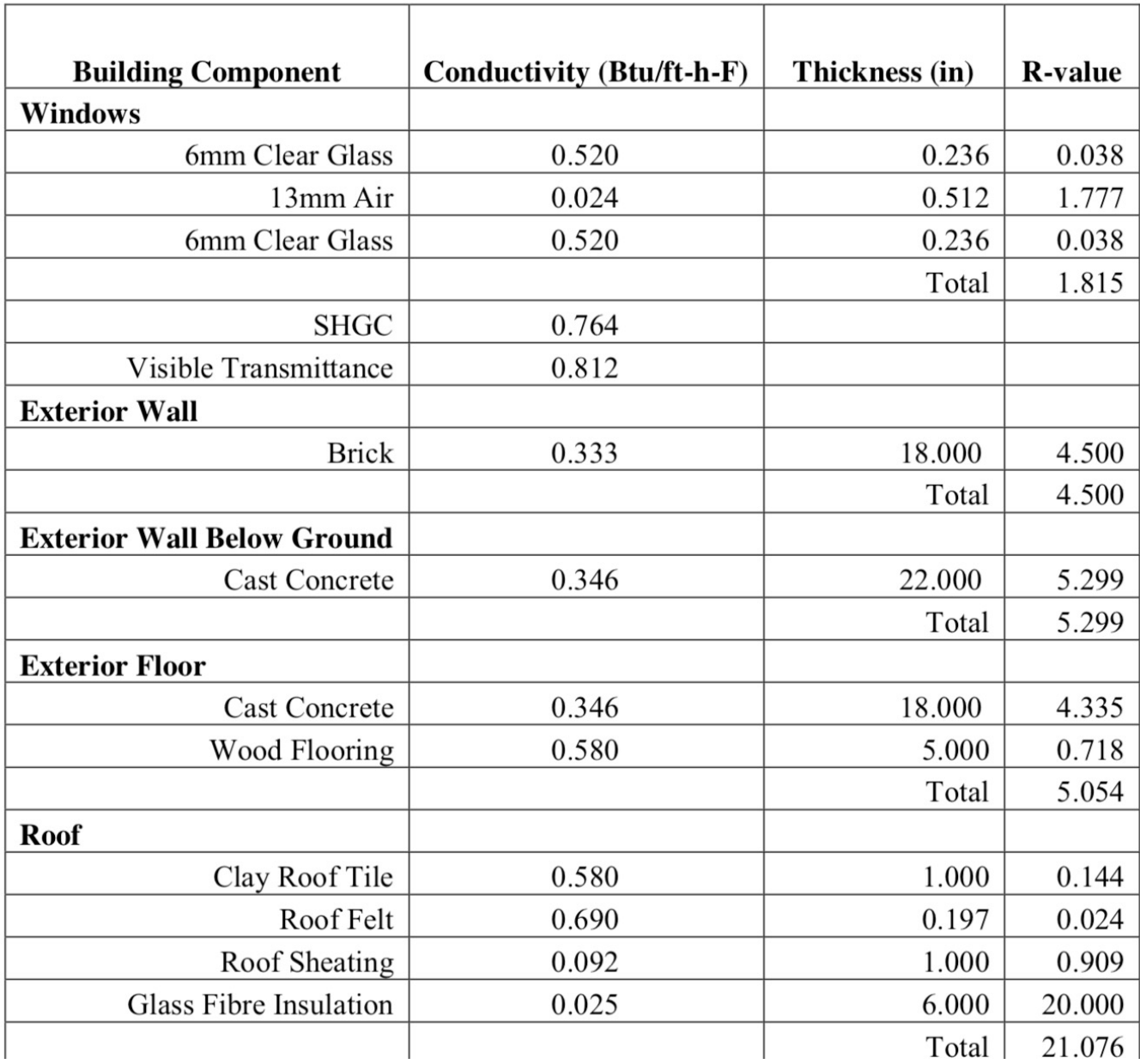

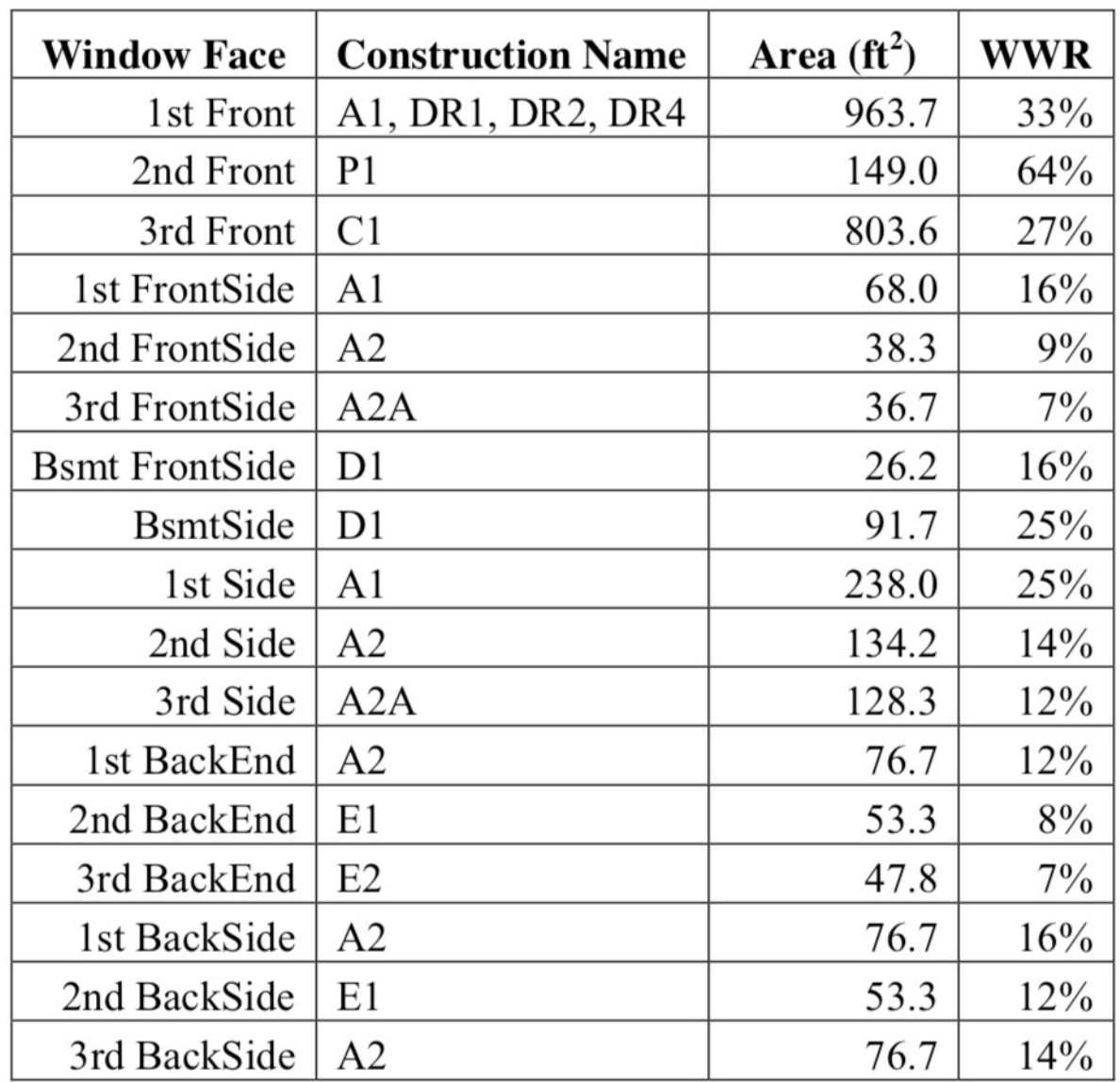

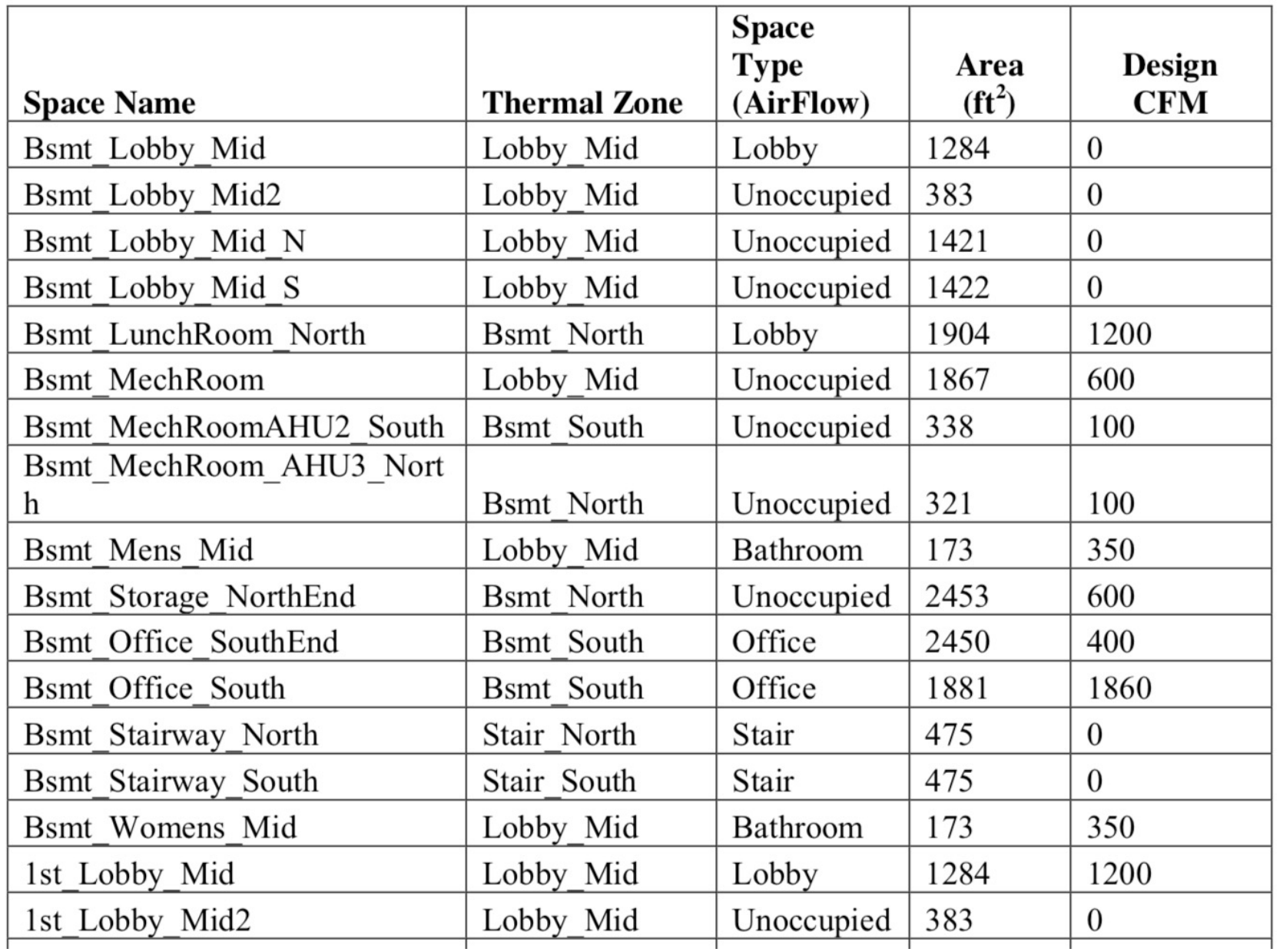

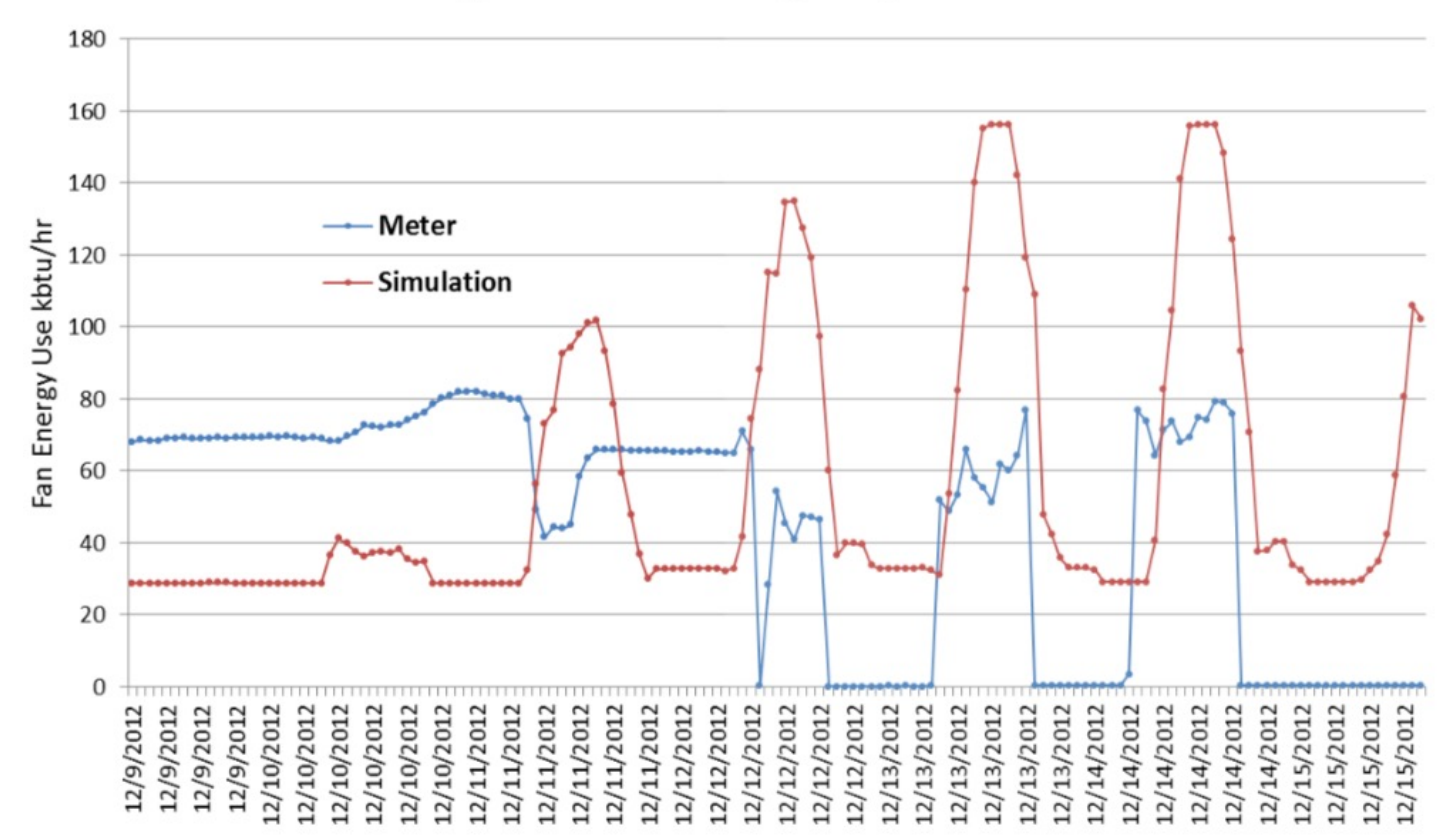

#### Fan Energy Calibration Divergence, December 2012

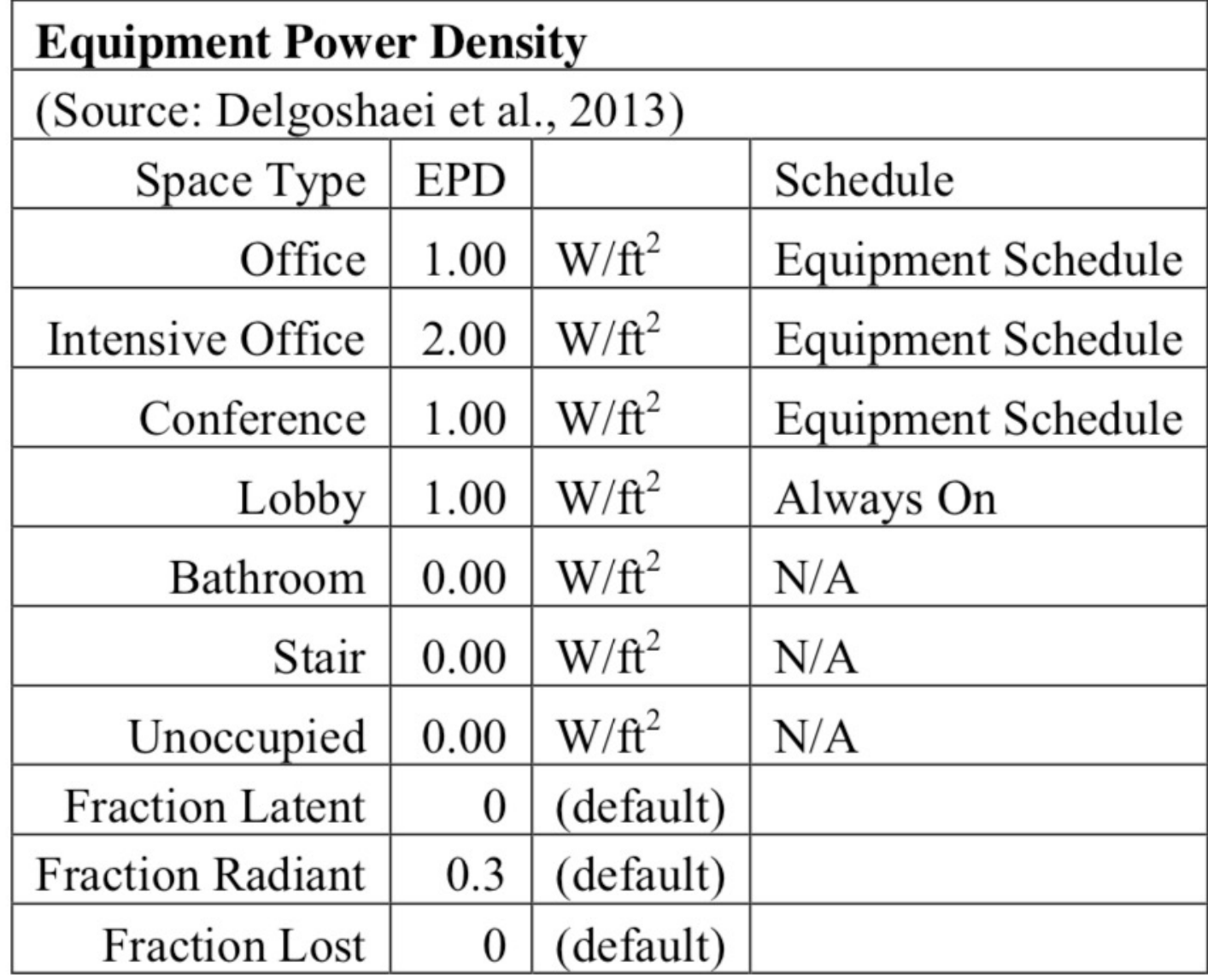

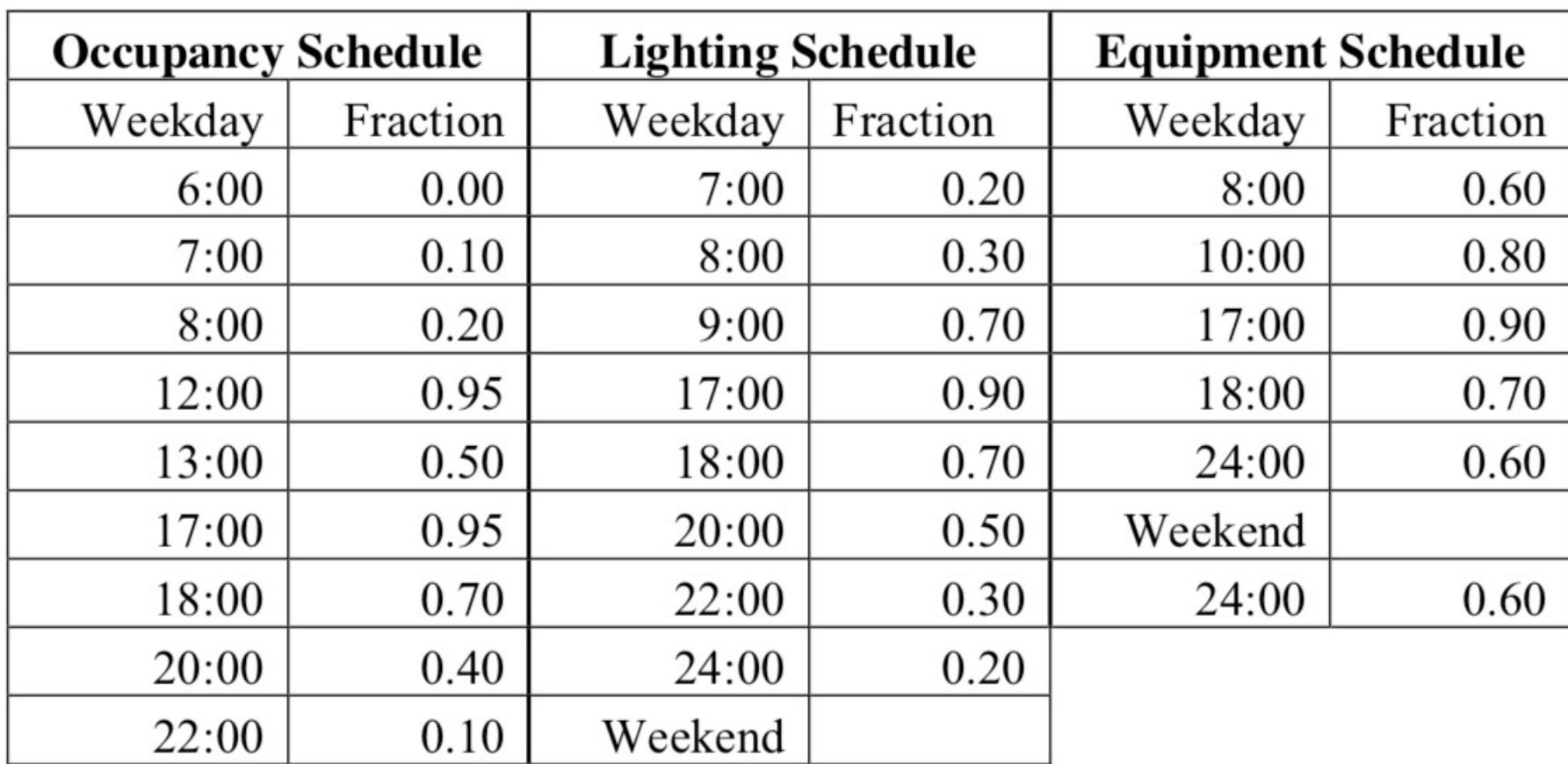

### **Building Energy Modeling**

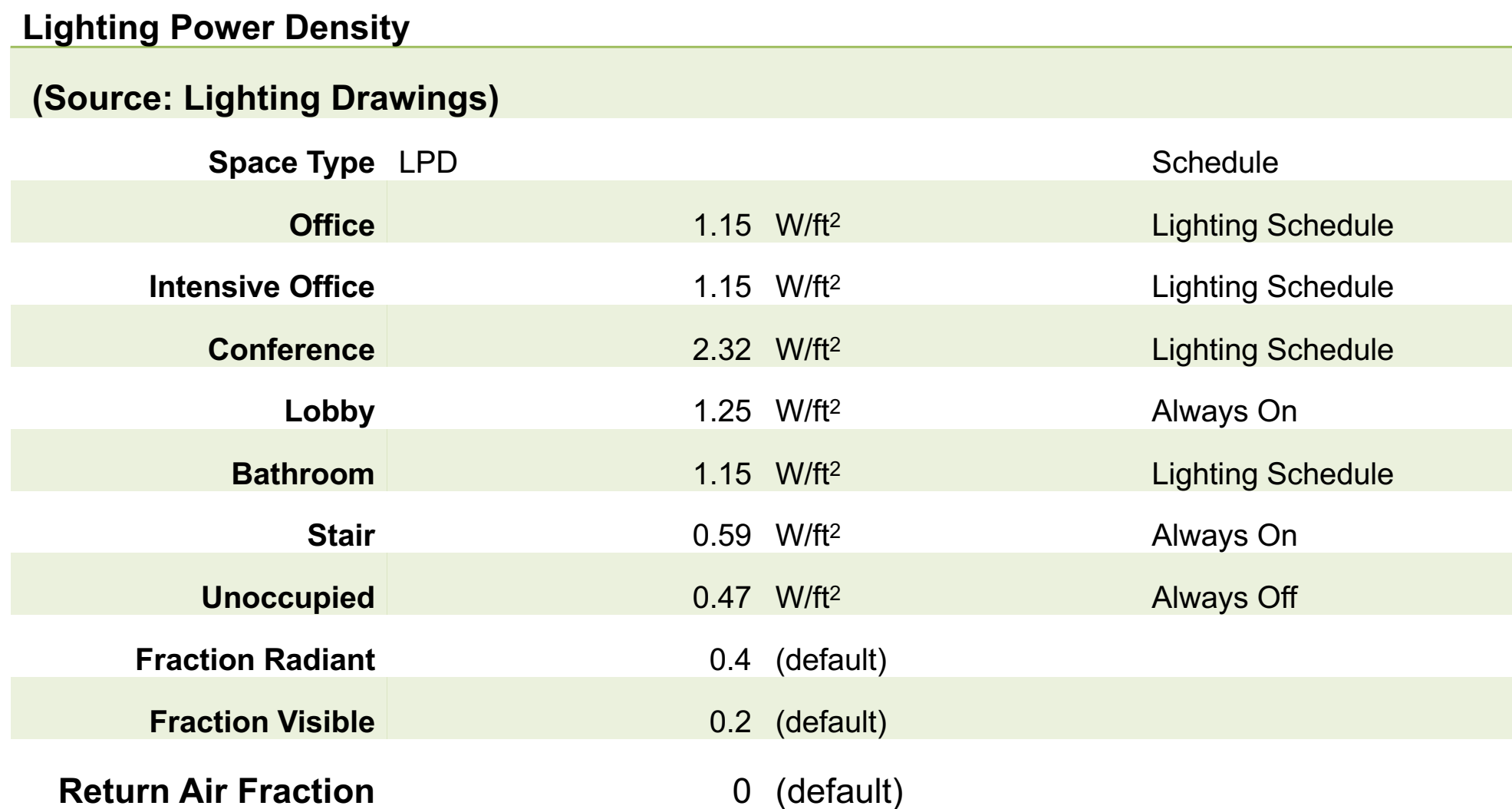

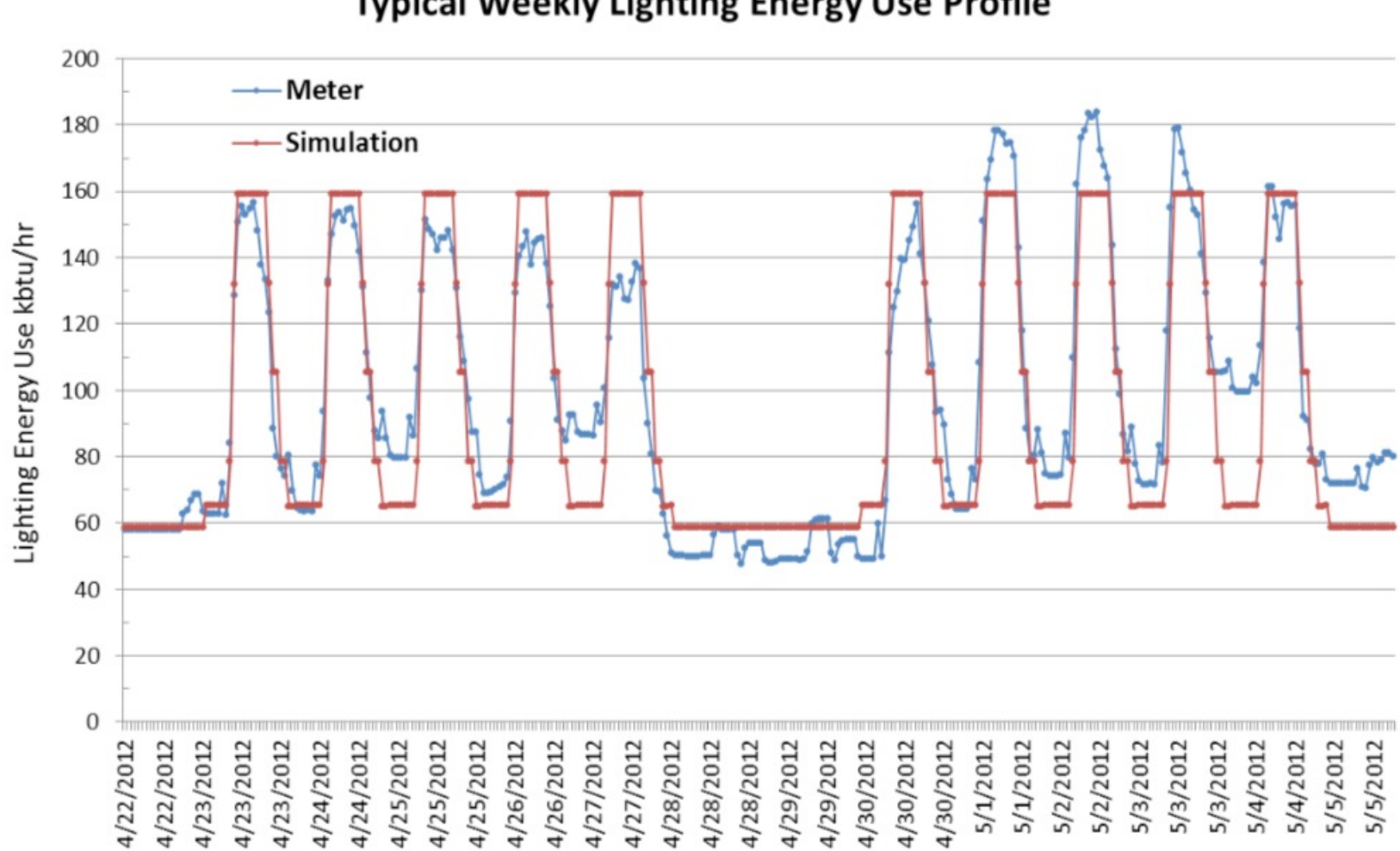

#### **Typical Weekly Lighting Energy Use Profile**

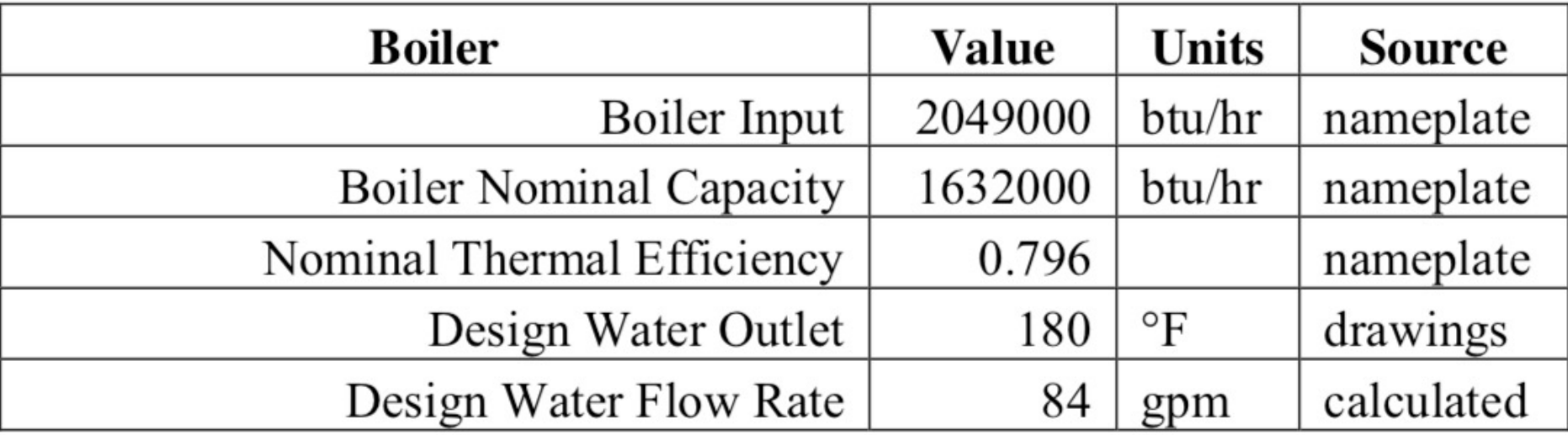

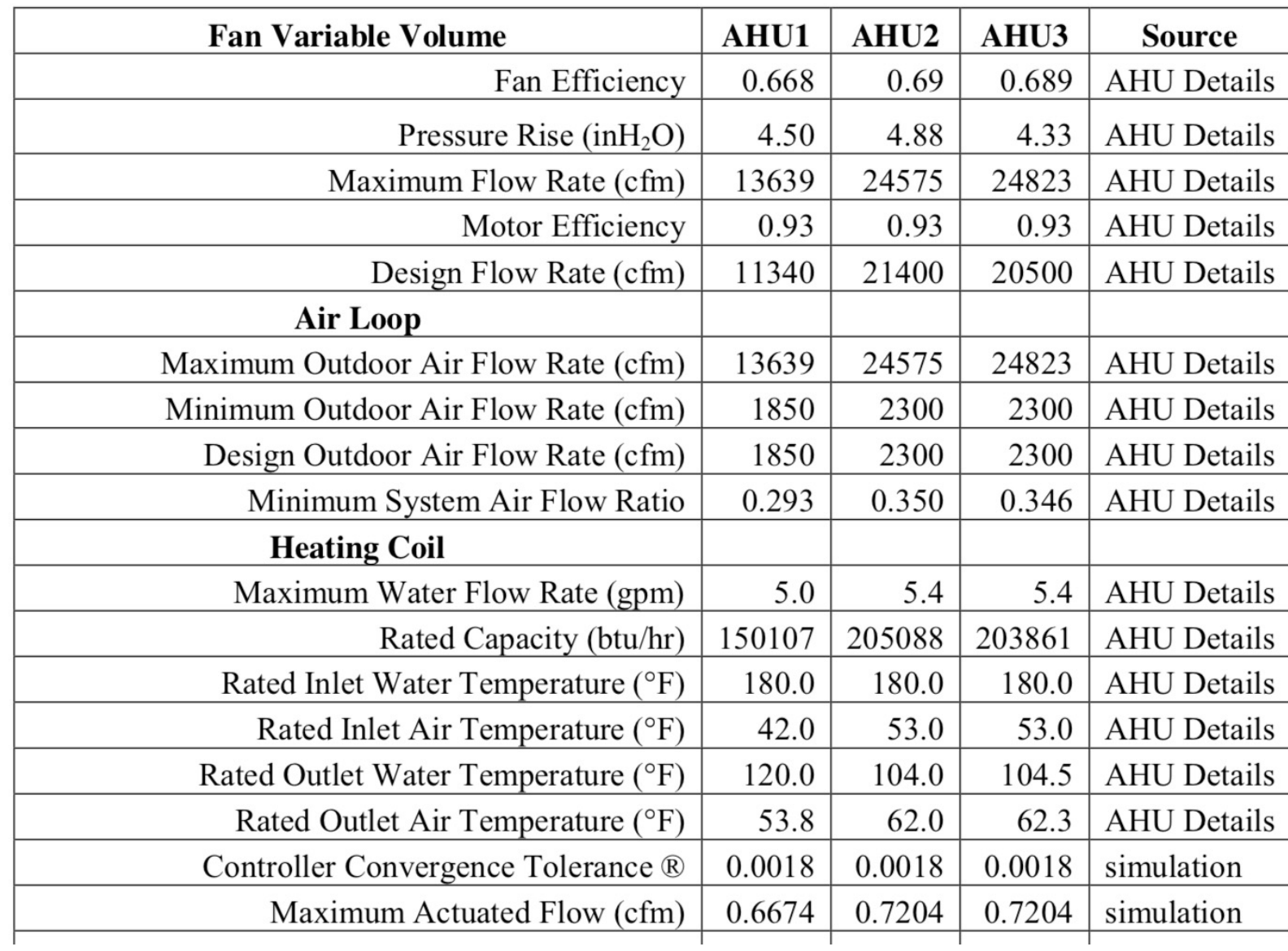

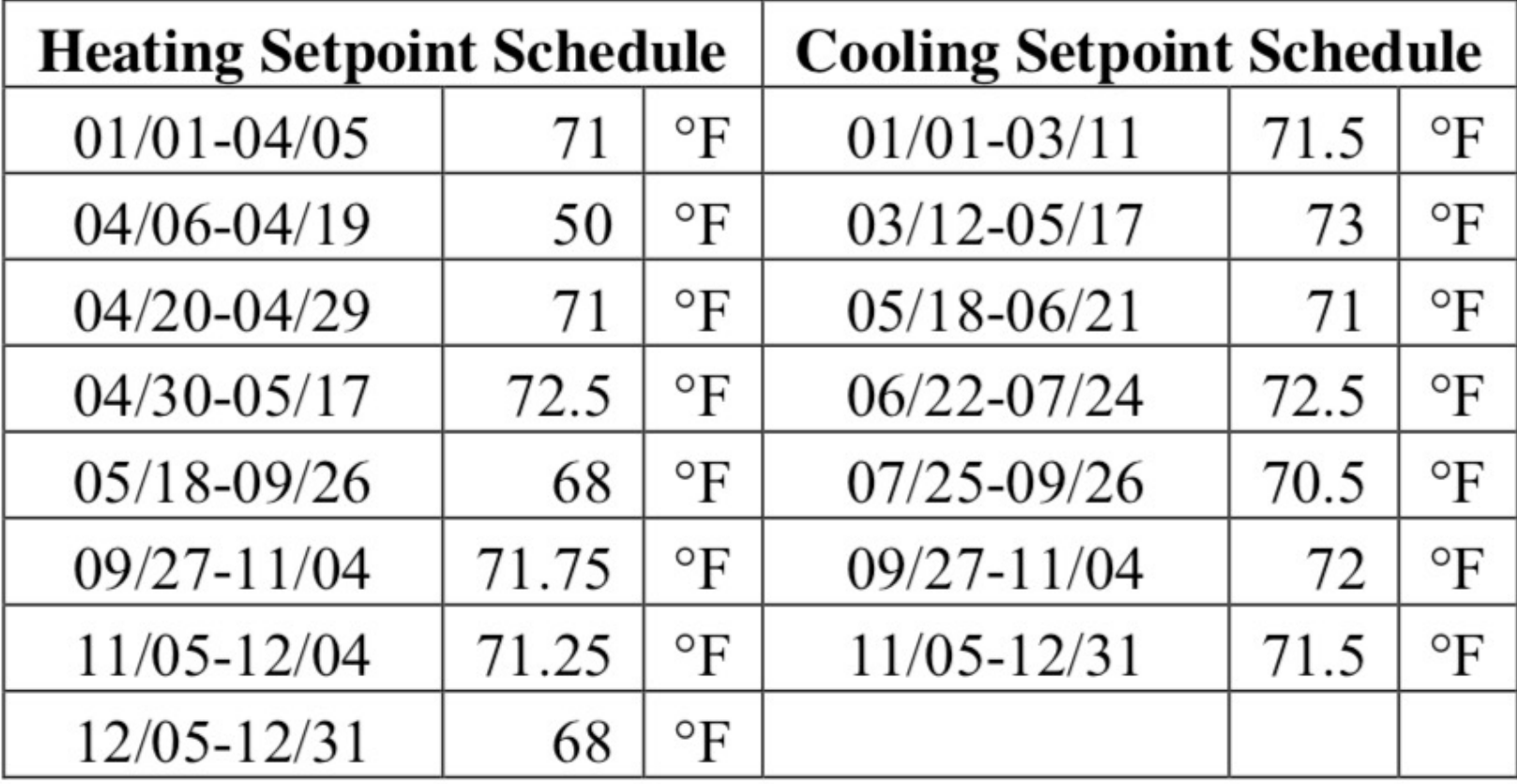

## **CLASS ACTIVITY**

### **Class Activity**

• Start forming your group and review the documents

[https://docs.google.com/spreadsheets/d/1bS6Nwqj17lhWynT](https://docs.google.com/spreadsheets/d/1bS6Nwqj17lhWynTbJCxa9MkGpd5QzickD1oohFbybvg/) bJCxa9MkGpd5QzickD1oohFbybvg/